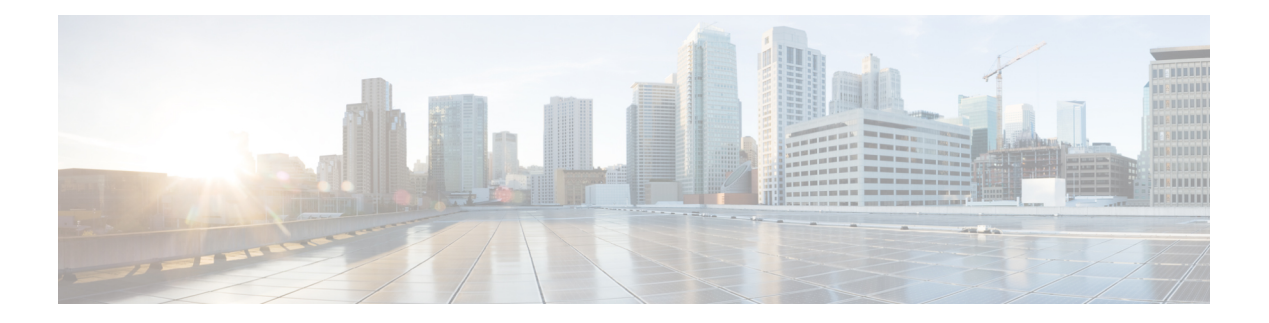

# **WLAN Commands**

- [aaa-override,](#page-1-0) on page 2
- [accounting-list,](#page-2-0) on page 3
- [assisted-roaming,](#page-3-0) on page 4
- [band-select,](#page-4-0) on page 5
- [broadcast-ssid,](#page-4-1) on page 5
- [call-snoop,](#page-5-0) on page 6
- channel-scan [defer-priority,](#page-6-0) on page 7
- [channel-scan](#page-7-0) defer-time , on page 8
- chd, on [page](#page-8-0) 9
- client [association](#page-8-1) limit , on page 9
- [client](#page-10-0) vlan , on page 11
- ccx [aironet-iesupport](#page-11-0) , on page 12
- [datalink](#page-12-0) flow monitor , on page 13
- [device-classification](#page-12-1) , on page 13
- [default](#page-13-0) , on page 14
- dtim dot1 1 , on [page](#page-15-0) 16
- [exclusionlist](#page-16-0) , on page 17
- exit, on [page](#page-17-0) 18
- exit [\(WLAN](#page-17-1) AP Group), on page 18
- ip [access-group](#page-18-0) , on page 19
- ip flow [monitor](#page-18-1), on page 19
- ip verify source [mac-check](#page-19-0) , on page 20
- [load-balance](#page-20-0) , on page 21
- [mobility](#page-21-0) anchor, on page 22
- nac, on [page](#page-22-0) 23
- [passive-client](#page-23-0) , on page 24
- [peer-blocking](#page-24-0) , on page 25
- [radio](#page-25-0) , on page 26
- [radio-policy](#page-26-0) , on page 27
- [roamed-voice-client](#page-27-0) re-anchor , on page 28
- [security](#page-27-1) ft , on page 28
- [security](#page-28-0) pmf, on page 29
- security [web-auth,](#page-30-0) on page 31
- [security](#page-31-0) wpa akm, on page 32
- [service-policy](#page-32-0) (WLAN), on page 33
- [session-timeout,](#page-33-0) on page 34
- show [wlan,](#page-33-1) on page 34
- show wireless wlan [summary,](#page-36-0) on page 37
- [shutdown,](#page-36-1) on page 37
- [sip-cac,](#page-37-0) on page 38
- static-ip [tunneling,](#page-38-0) on page 39
- [vlan,](#page-39-0) on page 40
- [universal-admin,](#page-39-1) on page 40
- wgb [non-cisco,](#page-40-0) on page 41
- [wifidirect](#page-41-0) policy, on page 42
- wlan (AP Group [Configuration\),](#page-42-0) on page 43
- [wlan,](#page-42-1) on page 43
- wlan [shutdown,](#page-43-0) on page 44
- [wmm,](#page-44-0) on page 45

### <span id="page-1-0"></span>**aaa-override**

To enable AAA override on the WLAN, use the **aaa-override** command. To disable AAA override, use the **no** form of this command.

**aaa-override no aaa-override Syntax Description** This command has no keywords or arguments. **Command Default** AAA is disabled by default. **Command Modes** WLAN configuration **Command History Release <b>Modification** Cisco IOS XE 3.2SE This command was introduced. **Usage Guidelines** You must disable the WLAN before using this command. See Related Commands section for more information on how to disable a WLAN. This example shows how to enable AAA on a WLAN: Device# **configure terminal** Enter configuration commands, one per line. End with CNTL/Z. Device(config)# **wlan wlan1** Device(config-wlan)# **shutdown** Device(config-wlan)# **aaa-override** Device(config-wlan)# **no shutdown** Device(config-wlan)# **end**

This example shows how to disable AAA on a WLAN:

```
Device# configure terminal
Enter configuration commands, one per line. End with CNTL/Z.
Device(config)# wlan wlan1
Device(config-wlan)# shutdown
Device(config-wlan)# no aaa-override
Device(config-wlan)# no shutdown
Device(config-wlan)# end
```
#### **Related Topics**

[wlan](#page-42-1), on page 43

## <span id="page-2-0"></span>**accounting-list**

To configure RADIUS accounting servers on a WLAN, use the **accounting-list** command. To disable RADIUS server accounting, use the **no** form of this command.

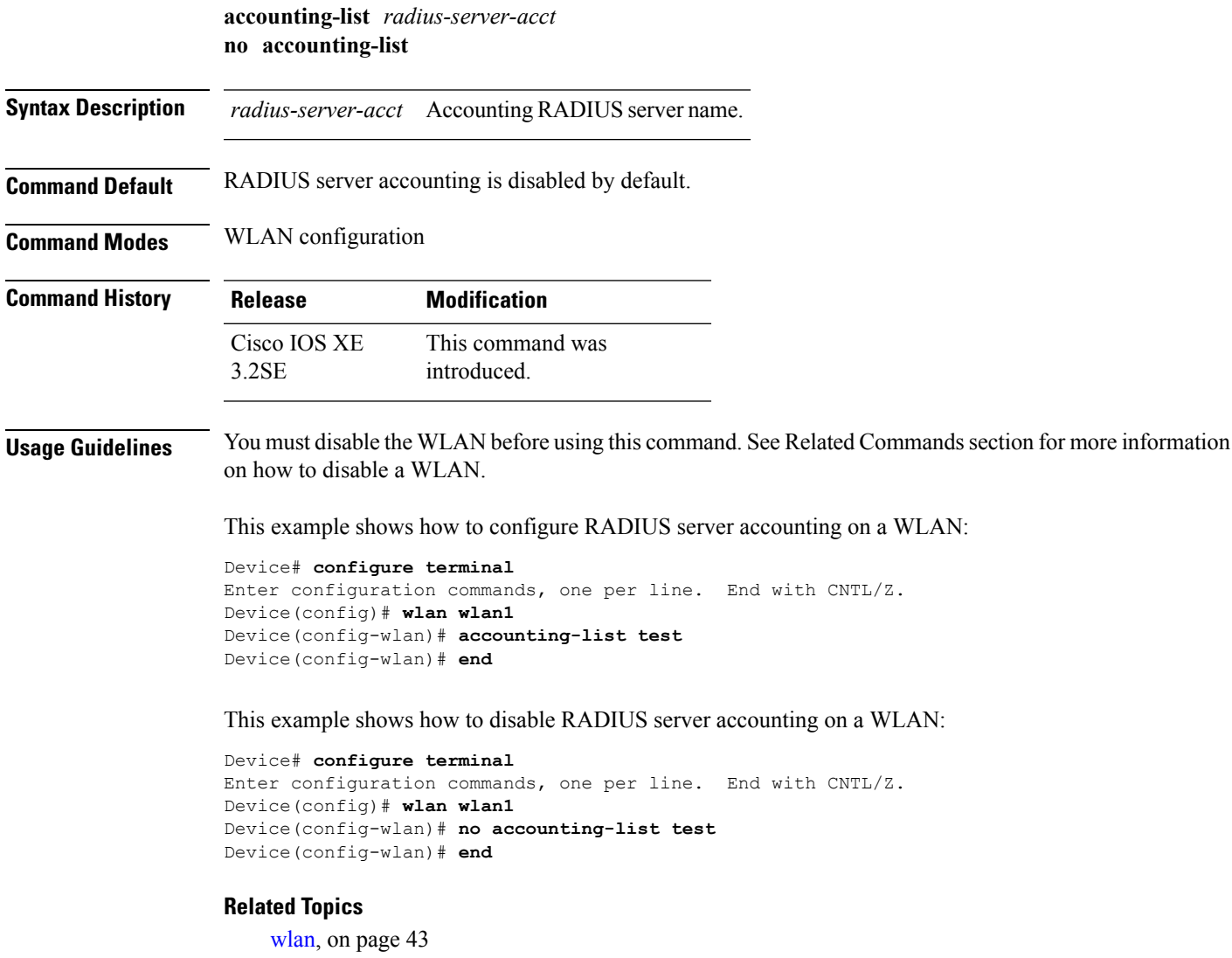

### <span id="page-3-0"></span>**assisted-roaming**

To configure assisted roaming using 802.11k on a WLAN, use the **assisted-roaming** command. To disable assisted roaming, use the **no** form of this command.

**assisted-roaming** {**dual-list** | **neighbor-list** | **prediction**}

**no assisted-roaming** {**dual-list** | **neighbor-list** | **prediction**}

**Syntax Description** dual-list Configures a dual band 802.11k neighbor list for a WLAN. The default is the band that the client is currently associated with. **dual-list neighbor-list** Configures an 802.11k neighbor list for a WLAN. **prediction** Configures assisted roaming optimization prediction for a WLAN.

**Command Default** Neighbor list and dual band support are enabled by default. The default is the band that the client is currently associated with.

**Command Modes** WLAN configuration

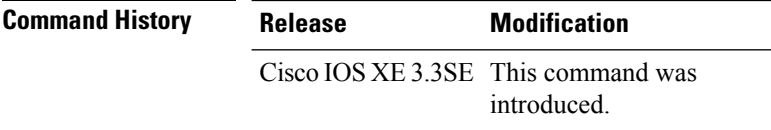

**Usage Guidelines** When you enable the assisted roaming prediction list, a warning appears and load balancing is disabled for the WLAN if load balancing is already enabled on the WLAN. To make changes to the WLAN, the WLAN must be in disabled state.

#### **Example**

The following example shows how to configure a 802.11k neighbor list on a WLAN:

Device(config-wlan)#**assisted-roaming neighbor-list**

The following example shows the warning message when load balancing is enabled on a WLAN. Load balancing must be disabled if it is already enabled when configuring assisted roaming:

```
Device(config)#wlan test-prediction 2 test-prediction
Device(config-wlan)#client vlan 43
Device(config-wlan)#no security wpa
Device(config-wlan)#load-balance
Device(config-wlan)#assisted-roaming prediction
WARNING: Enabling neighbor list prediction optimization may slow association and impact
VOICE client perform.
Are you sure you want to continue? (y/n) [y]: y
% Request aborted - Must first disable Load Balancing before enabling Assisted Roaming
Prediction Optimization on this WLAN.
```
### <span id="page-4-0"></span>**band-select**

To configure band selection on a WLAN, use the **band-select** command. To disable band selection, use the **no** form of this command.

**band-select no band-select**

**Syntax Description** This command has no keywords or arguments.

**Command Default** Band selection is disabled by default.

**Command Modes** WLAN configuration

**Command History Release Modification** This command was introduced. Cisco IOS XE 3.2SE

**Usage Guidelines** When you enable band select on a WLAN, the access point suppresses client probes on 2.4GHz and moves the dual band clients to the 5-GHz spectrum. The band-selection algorithm directs dual-band clients only from the 2.4-GHz radio to the 5-GHz radio of the same access point, and it only runs on an access point when both the 2.4-GHz and 5-GHz radios are up and running.

> You must disable the WLAN before using this command. See Related Commands section for more information on how to disable a WLAN.

This example shows how to enable band select on a WLAN:

```
Device# configure terminal
Enter configuration commands, one per line. End with CNTL/Z.
Device(config)# wlan wlan1
Device(config-wlan)# band-select
Device(config-wlan)# end
```
This example shows how to disable band selection on a WLAN:

```
Device# configure terminal
Enter configuration commands, one per line. End with CNTL/Z.
Device(config)# wlan wlan1
Device(config-wlan)# no band-select
Device(config-wlan)# end
```
#### **Related Topics**

[wlan](#page-42-1), on page 43

### <span id="page-4-1"></span>**broadcast-ssid**

To enable a Service Set Identifier (SSID) on a WLAN, use the **broadcast-ssid** command. To disable broadcasting of SSID, use the **no** form of this command.

 $\mathbf{l}$ 

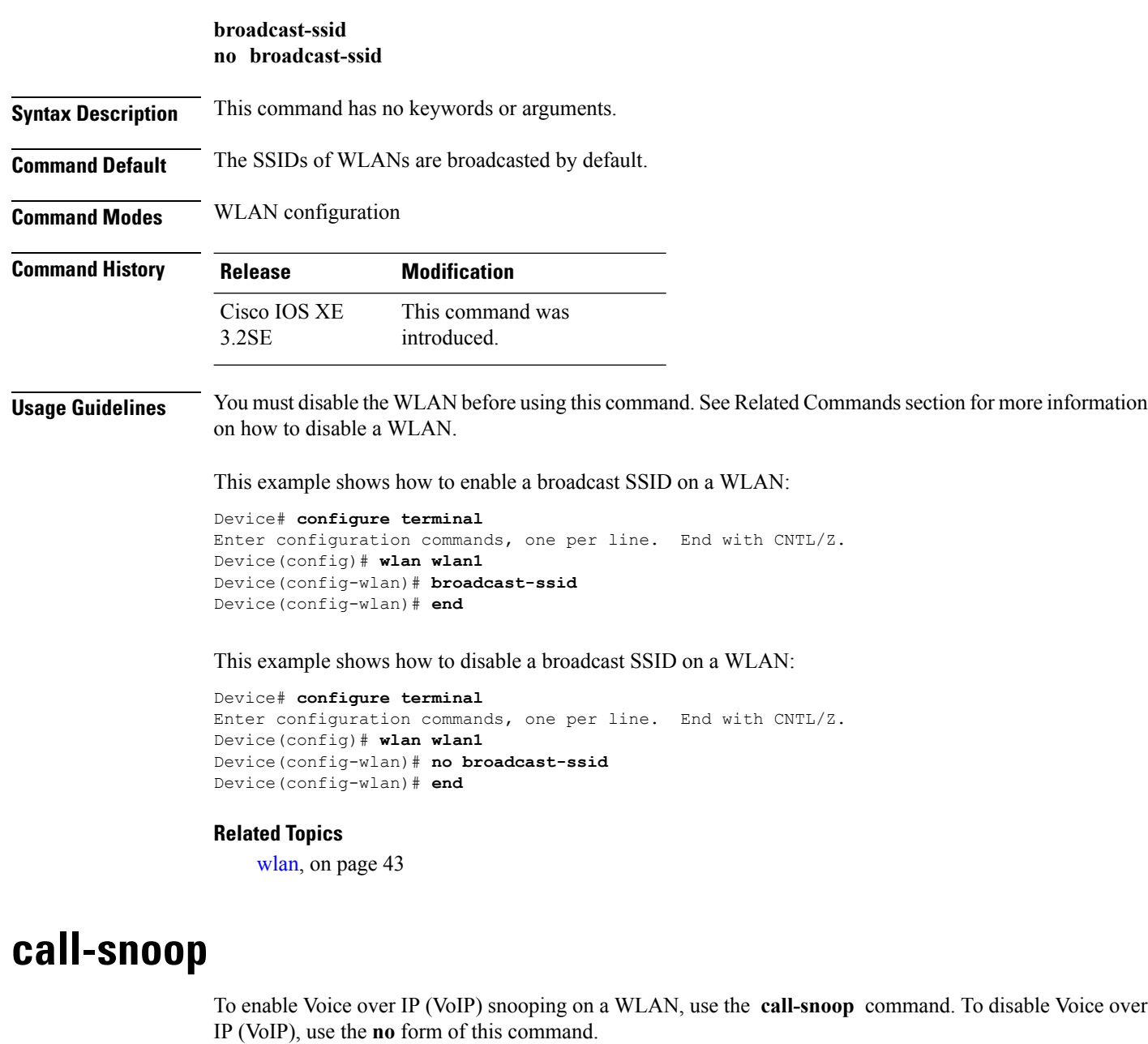

<span id="page-5-0"></span>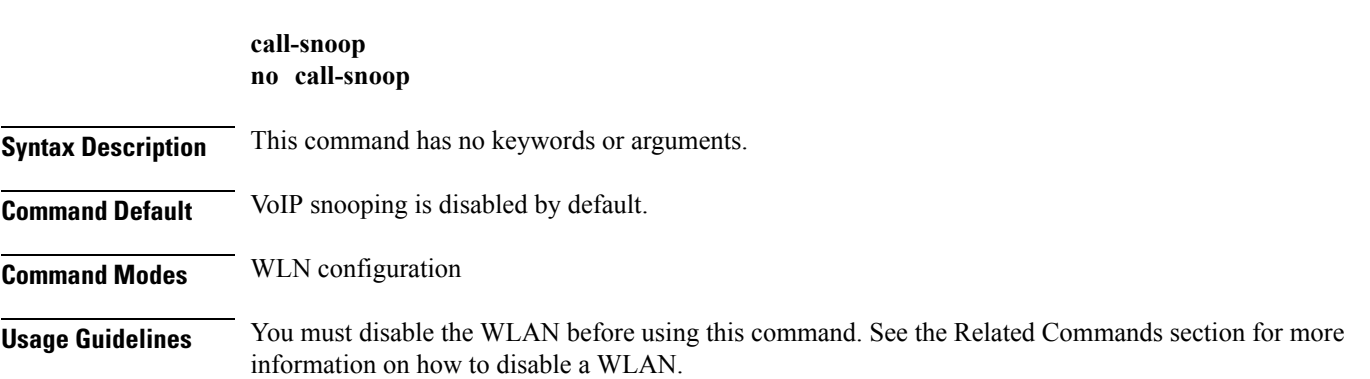

٦

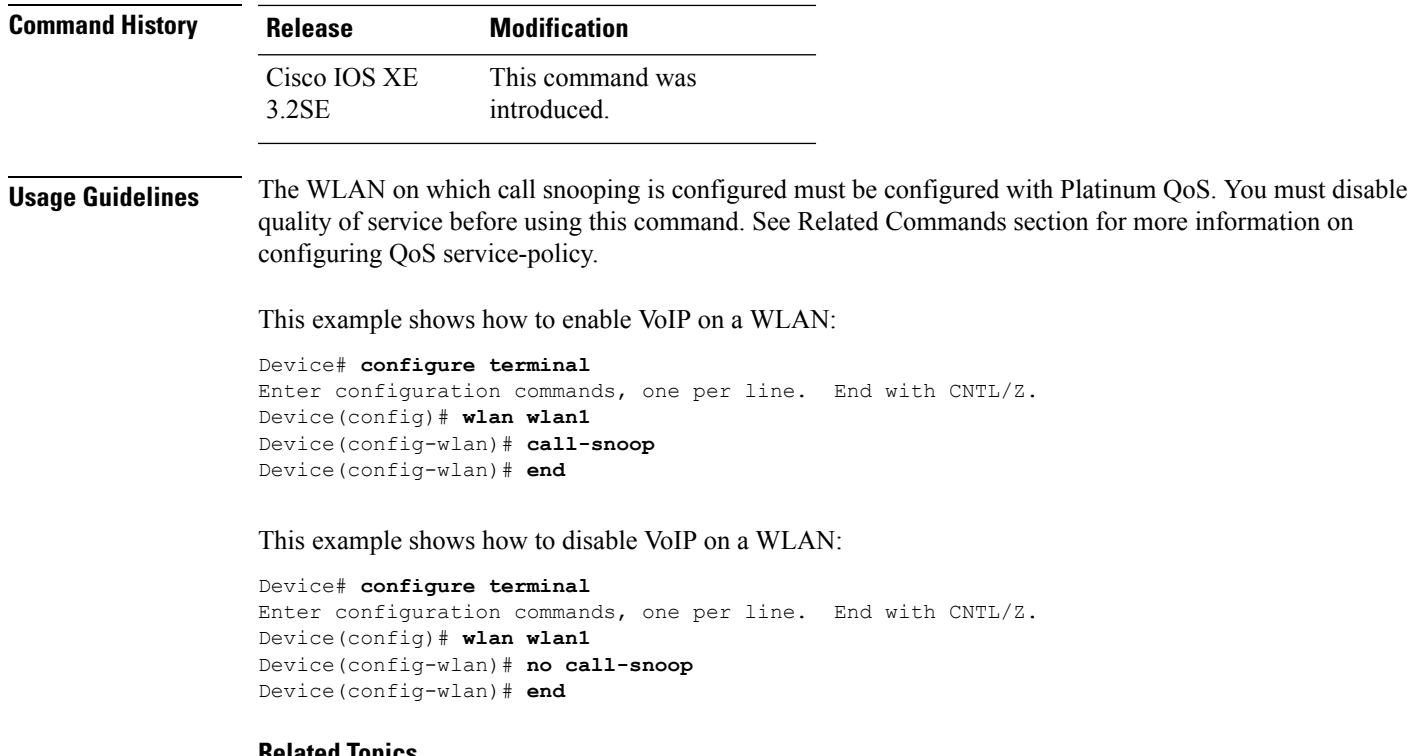

#### **Related Topics**

[service-policy](b_161_consolidated_3850_cr_chapter11.pdf#nameddest=unique_547) (WLAN) [wlan](#page-42-1), on page 43

## <span id="page-6-0"></span>**channel-scan defer-priority**

To configure the device to defer priority markings for packets that can defer off-channel scanning, use the **channel-scan defer-priority** command. To disable the device to defer priority markings for packets that can defer off-channel scanning, use the **no** form of this command.

**channel-scan defer-priority** *priority* **no channel-scan defer-priority** *priority*

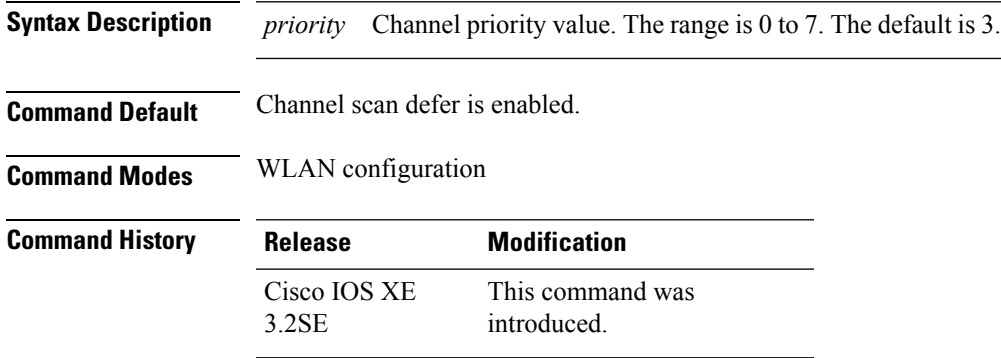

**WLAN Commands**

This example shows how to enable channel scan defer priority on a WLAN and set it to a priority value 4:

```
Device# configure terminal
Enter configuration commands, one per line. End with CNTL/Z.
Device(config)# wlan wlan1
Device(config-wlan)# channel-scan defer-priority 4
Device(config-wlan)# end
```
This example shows how to disable channel scan defer priority on a WLAN:

```
Device# configure terminal
Enter configuration commands, one per line. End with CNTL/Z.
Device(config)# wlan wlan1
Device(config-wlan)# no channel-scan defer-priority 4
Device(config-wlan)# end
```
## <span id="page-7-0"></span>**channel-scan defer-time**

To assign a channel scan defer time, use the **channel-scan defer-time** command. To disable the channel scan defer time, use the **no** form of this command.

**channel-scan defer-time** *msecs* **no channel-scan defer-time**

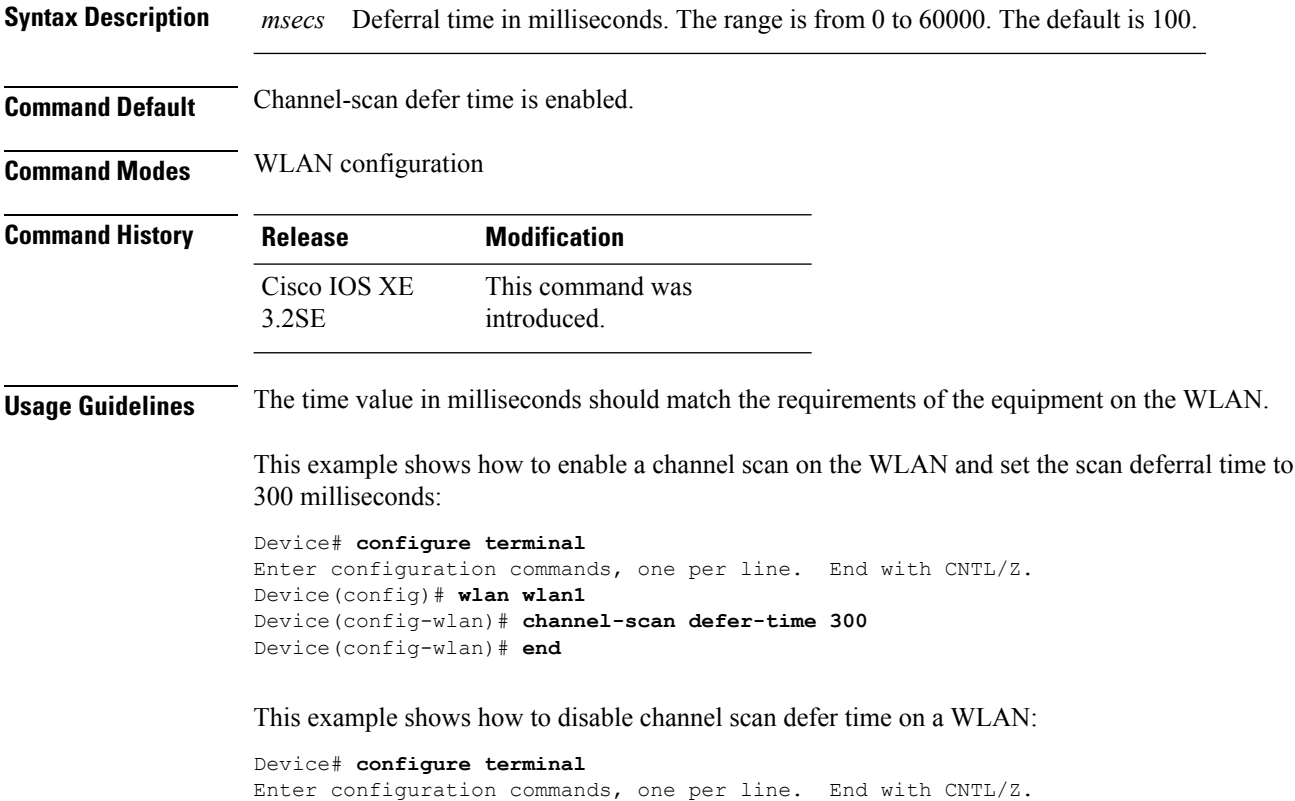

Device(config)# **wlan wlan1**

```
Device(config-wlan)# no channel-scan defer-time
Device(config-wlan)# end
```
## <span id="page-8-0"></span>**chd**

To enable coverage hole detection on a WLAN, use the **chd** command. To disable coverage hole detection, use the **no** form of this command.

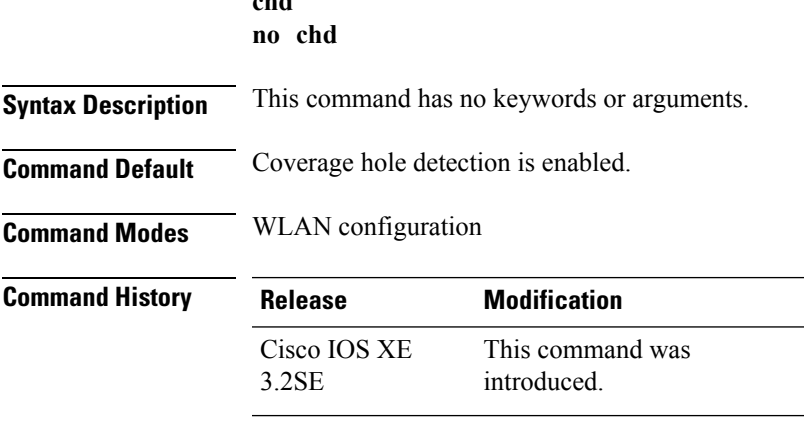

**chd**

This example shows how to enable coverage hole detection on a WLAN:

```
Device# configure terminal
Enter configuration commands, one per line. End with CNTL/Z.
Device(config)# wlan wlan1
Device(config-wlan)# chd
Device(config-wlan)# end
```
#### This example shows how to disable coverage hole detection on a WLAN:

```
Device# configure terminal
Enter configuration commands, one per line. End with CNTL/Z.
Device(config)# wlan wlan1
Device(config-wlan)# no chd
Device(config-wlan)# end
```
## <span id="page-8-1"></span>**client association limit**

To configure the maximum number of client connections, clients per access points, or clients per access point radio on a WLAN, use the **client association limit** command. To disable clients association limit on the WLAN, use the **no** form of this command.

**client association limit** {*association-limit* | **ap** *ap-limit* | **radio** *max-ap-radio-limit*} **no client association limit** {*association-limit* | **ap** *ap-limit* | **radio** *max-ap-radio-limit*}

 $\mathbf I$ 

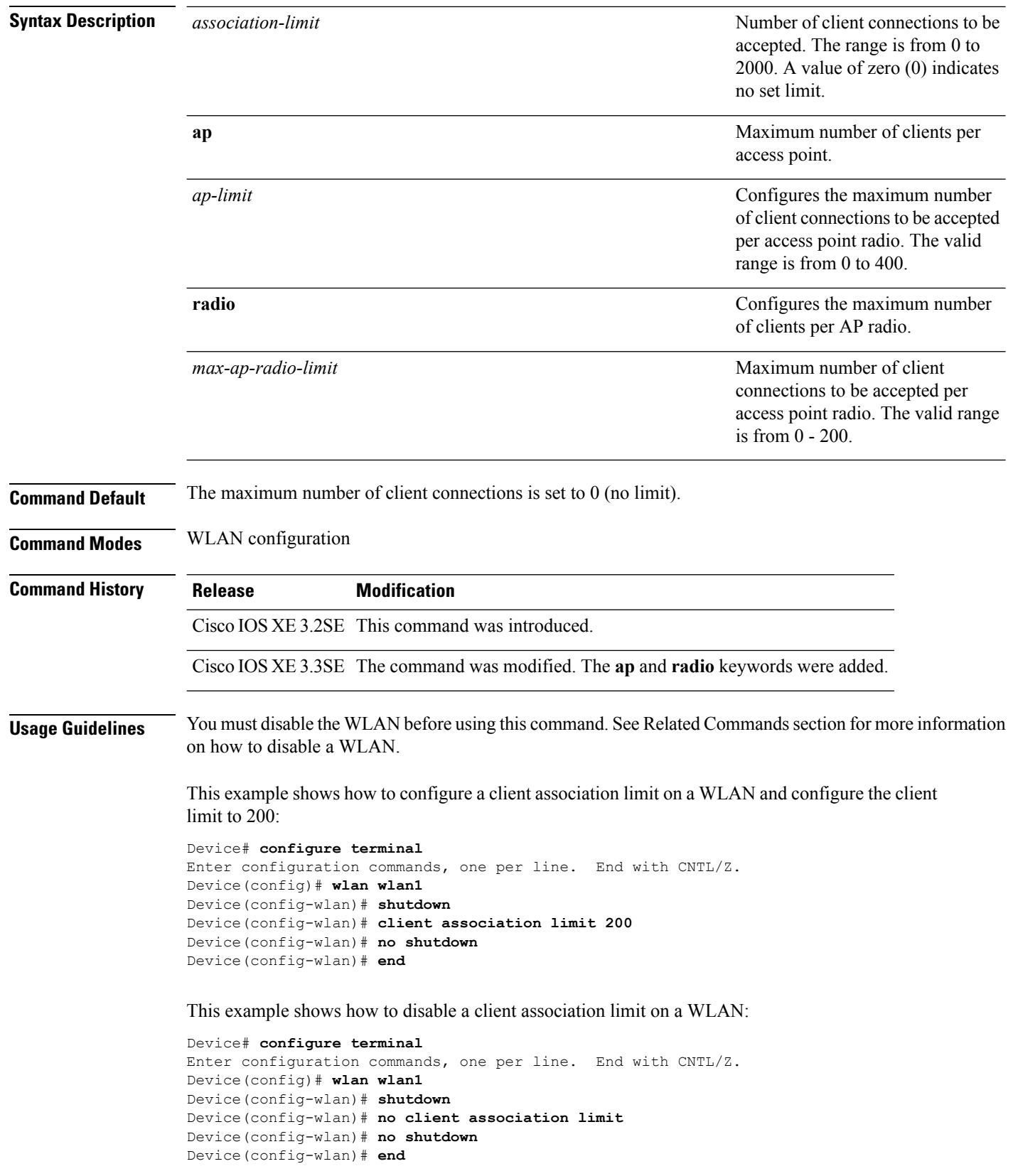

This example shows how to configure a client association limit per radio on a WLAN and configure the client limit to 200:

```
Device# configure terminal
Enter configuration commands, one per line. End with CNTL/Z.
Device(config)# wlan wlan1
Device(config-wlan)# client association limit radio 200
Device(config-wlan)# no shutdown
Device(config-wlan)# end
```
This example shows how to configure a client association limit per AP on a WLAN and configure the client limit to 300::

```
Device# configure terminal
Enter configuration commands, one per line. End with CNTL/Z.
Device(config)# wlan wlan1
Device(config-wlan)# client association limit ap 300
Device(config-wlan)# no shutdown
Device(config-wlan)# end
```
#### **Related Topics**

[wlan](#page-42-1), on page 43

### <span id="page-10-0"></span>**client vlan**

To configure a WLAN interface or an interface group, use the **client vlan** command. To disable the WLAN interface, use the **no** form of this command.

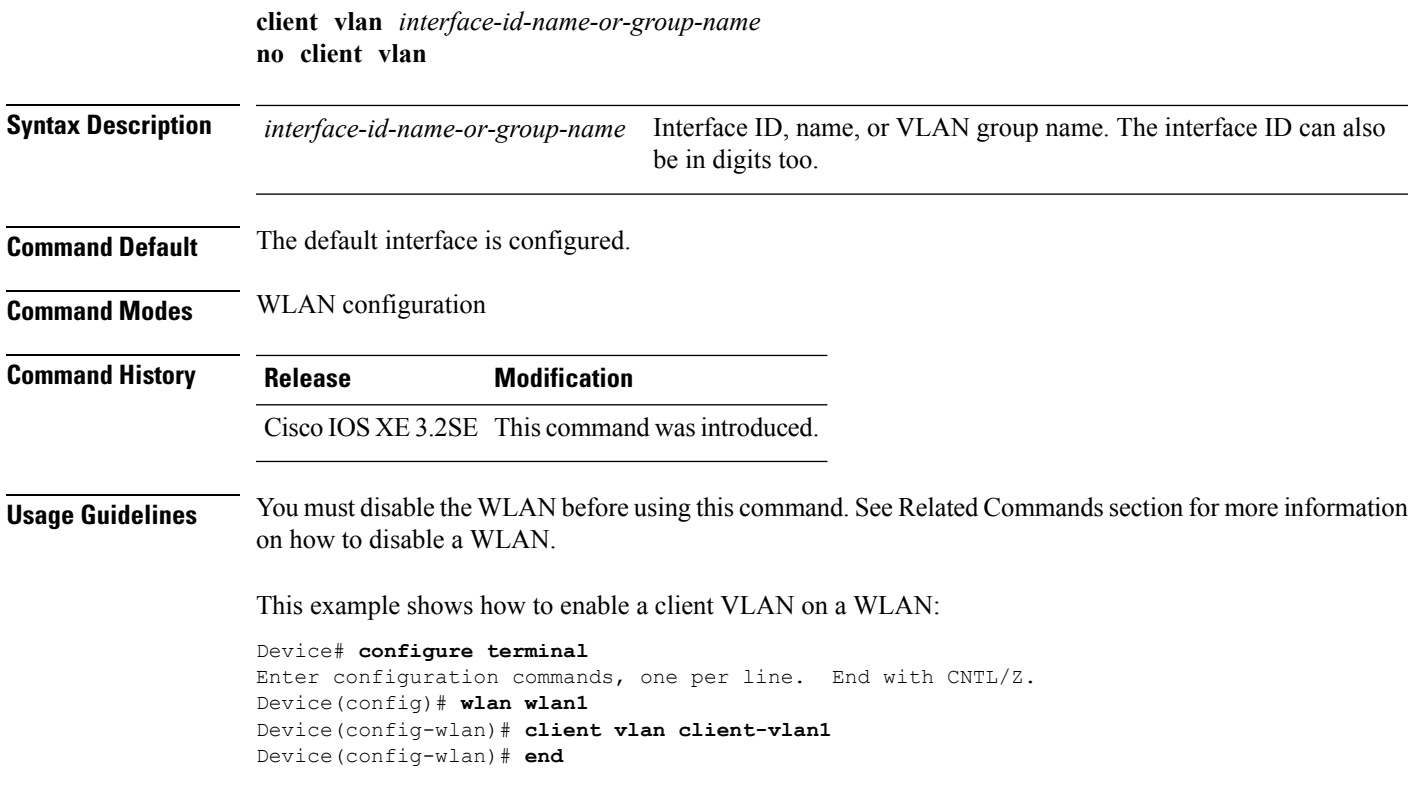

This example shows how to disable a client VLAN on a WLAN:

```
Device# configure terminal
Enter configuration commands, one per line. End with CNTL/Z.
Device(config)# wlan wlan1
Device(config-wlan)# no client vlan
Device(config-wlan)# end
```
#### **Related Topics**

[wlan](#page-42-1), on page 43

## <span id="page-11-0"></span>**ccx aironet-iesupport**

To enable Aironet Information Elements (IEs) for a WLAN, use the **ccx aironet-iesupport** command. To disable Aironet Information Elements (IEs), use the **no** form of this command.

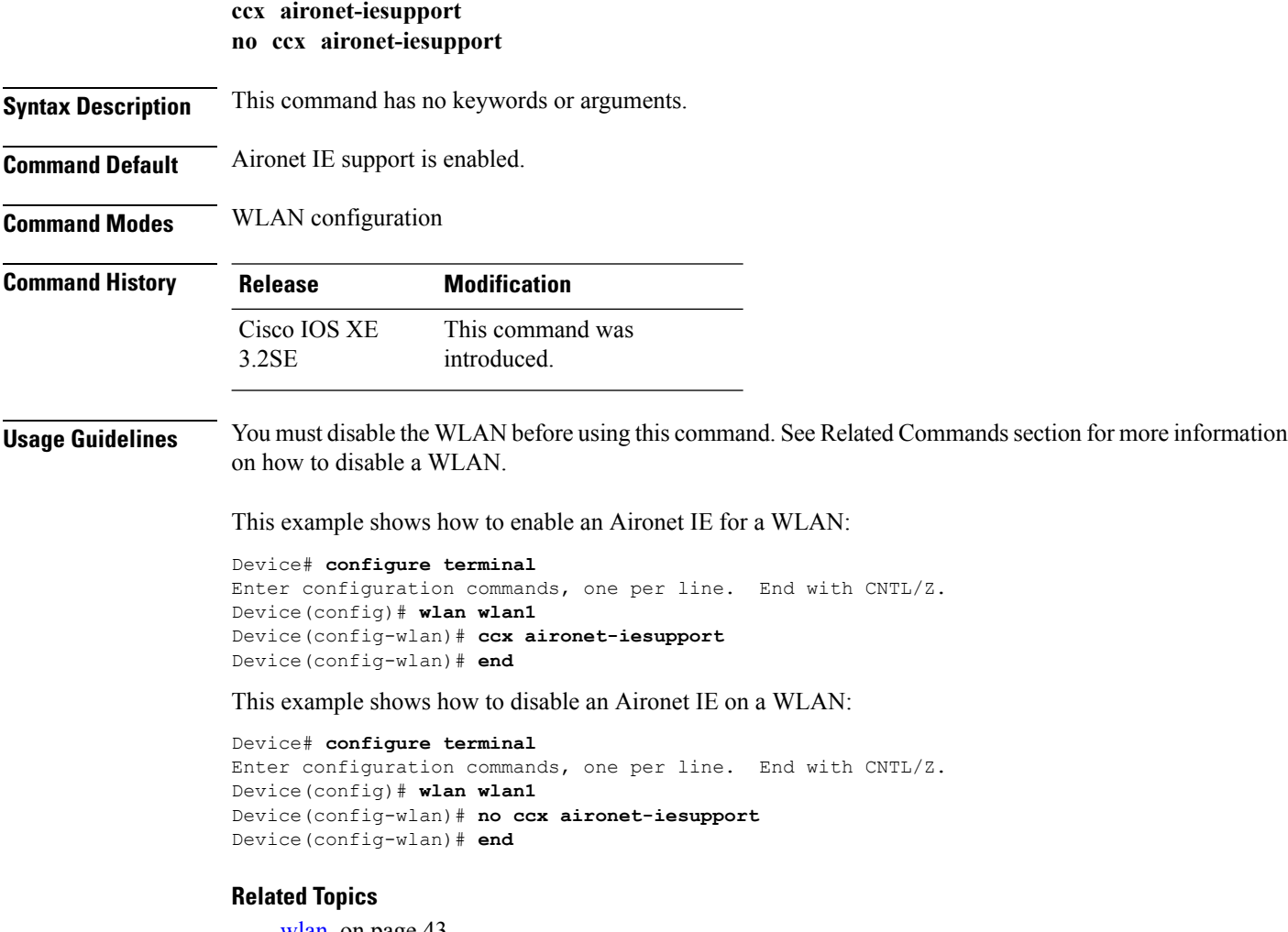

[wlan](#page-42-1), on page 43

## <span id="page-12-0"></span>**datalink flow monitor**

To enable NetFlow monitoring in a WLAN, use the **datalink flow monitor** command. To disable NetFlow monitoring, use the **no** form of this command.

**datalink flow monitor** *datalink-monitor-name* {**input** | **output**} **no datalink flow monitor** *datalink-monitor-name* {**input** | **output**}

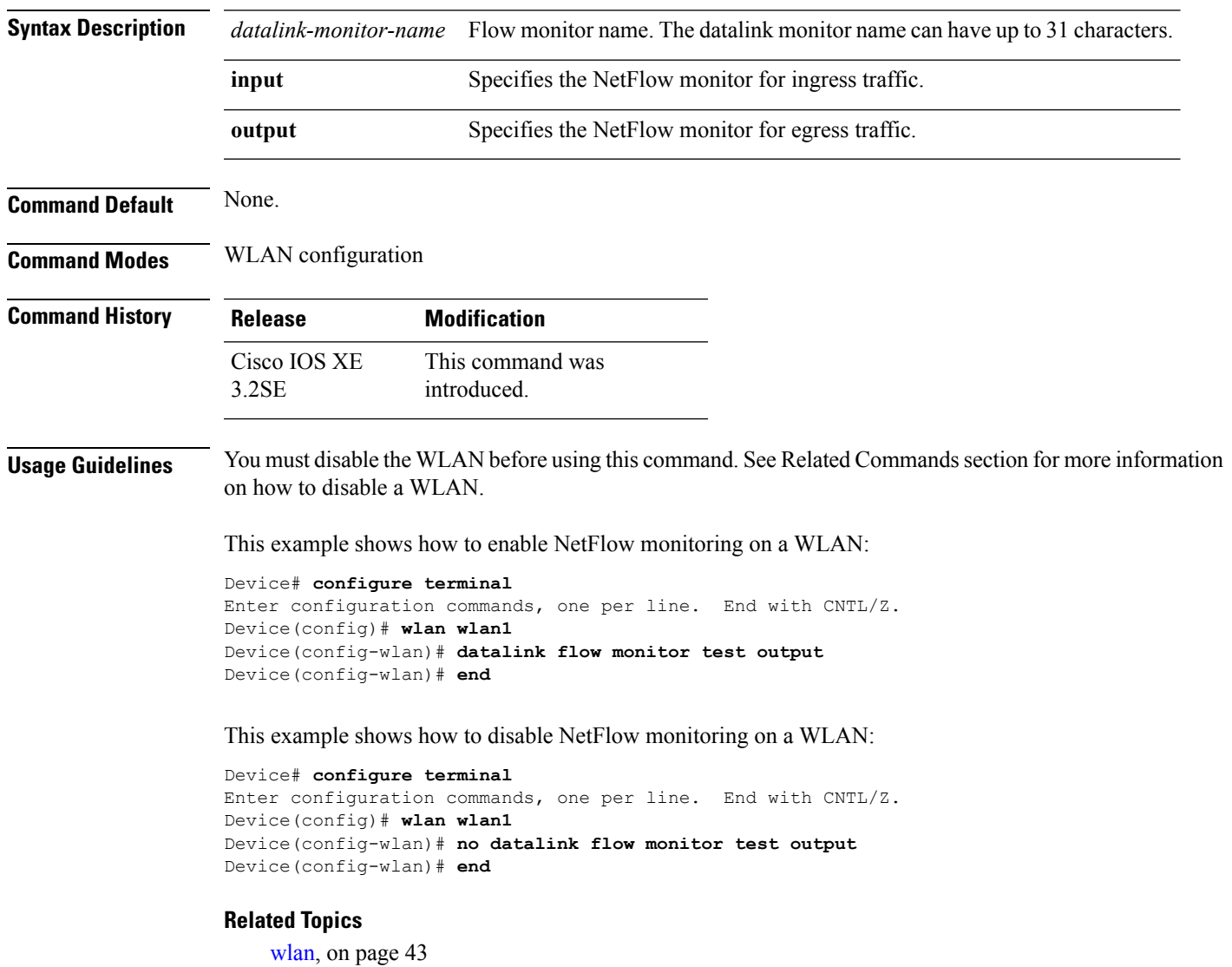

## <span id="page-12-1"></span>**device-classification**

To enable client device classification in a WLAN, use the **device-classification** command. To disable device classification, use the **no** form of this command.

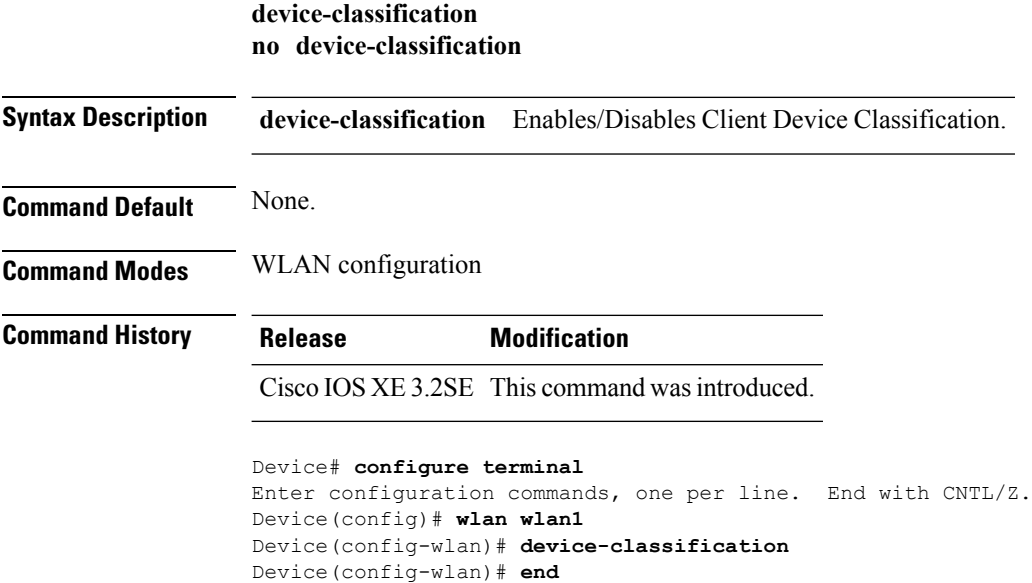

## <span id="page-13-0"></span>**default**

To set the parameters to their default values, use the **default** command.

**default** {**aaa-override** | **accounting-list** | **band-select** | **broadcast-ssid** | **call-snoop** | **ccx** | **channel-scan** | **parameters**| **chd**| **client** |**datalink**|**diag-channel** |**dtim** | **exclusionlist** | **ip**| **ipv6** | **load-balance** | **local-auth** | **mac-filtering** | **media-stream** | **mfp** | **mobility** | **nac** | **passive-client** | **peer-blocking** | **radio** | **roamed-voice-client** | **security** | **service-policy** | **session-timeout** | **shutdown** | **sip-cac** | **static-ip** | **uapsd** | **wgb** | **wmm**}

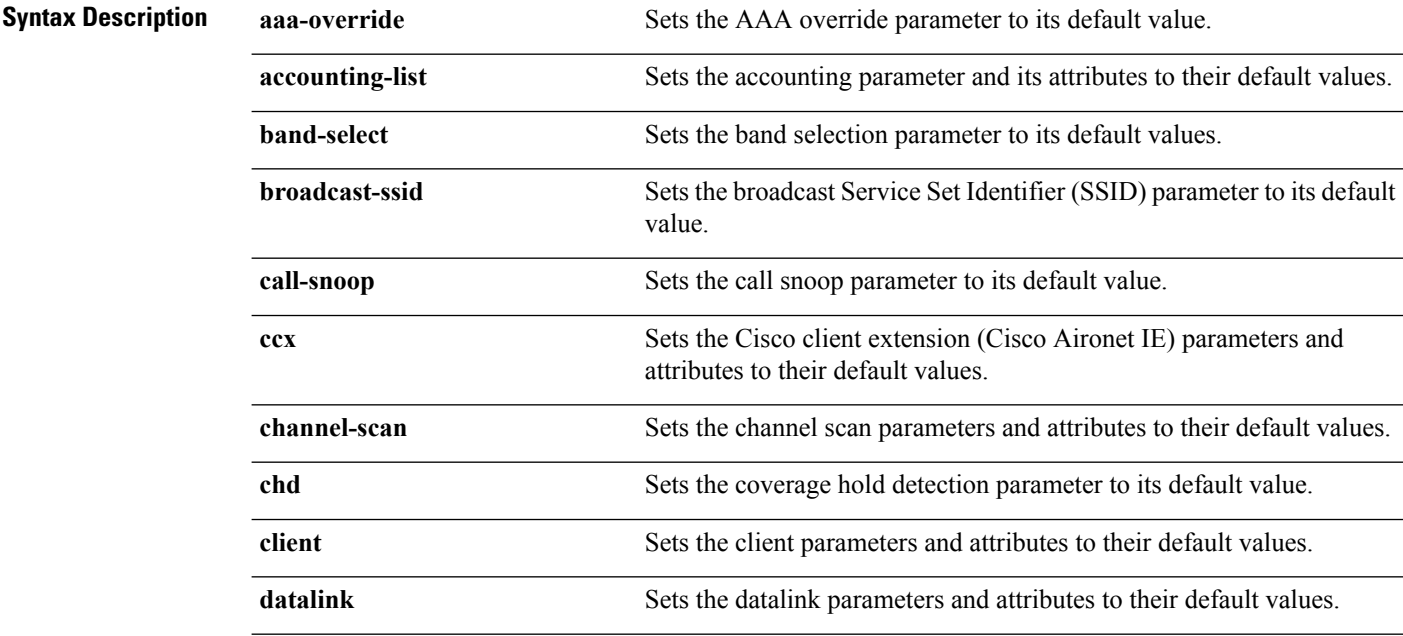

 $\mathbf I$ 

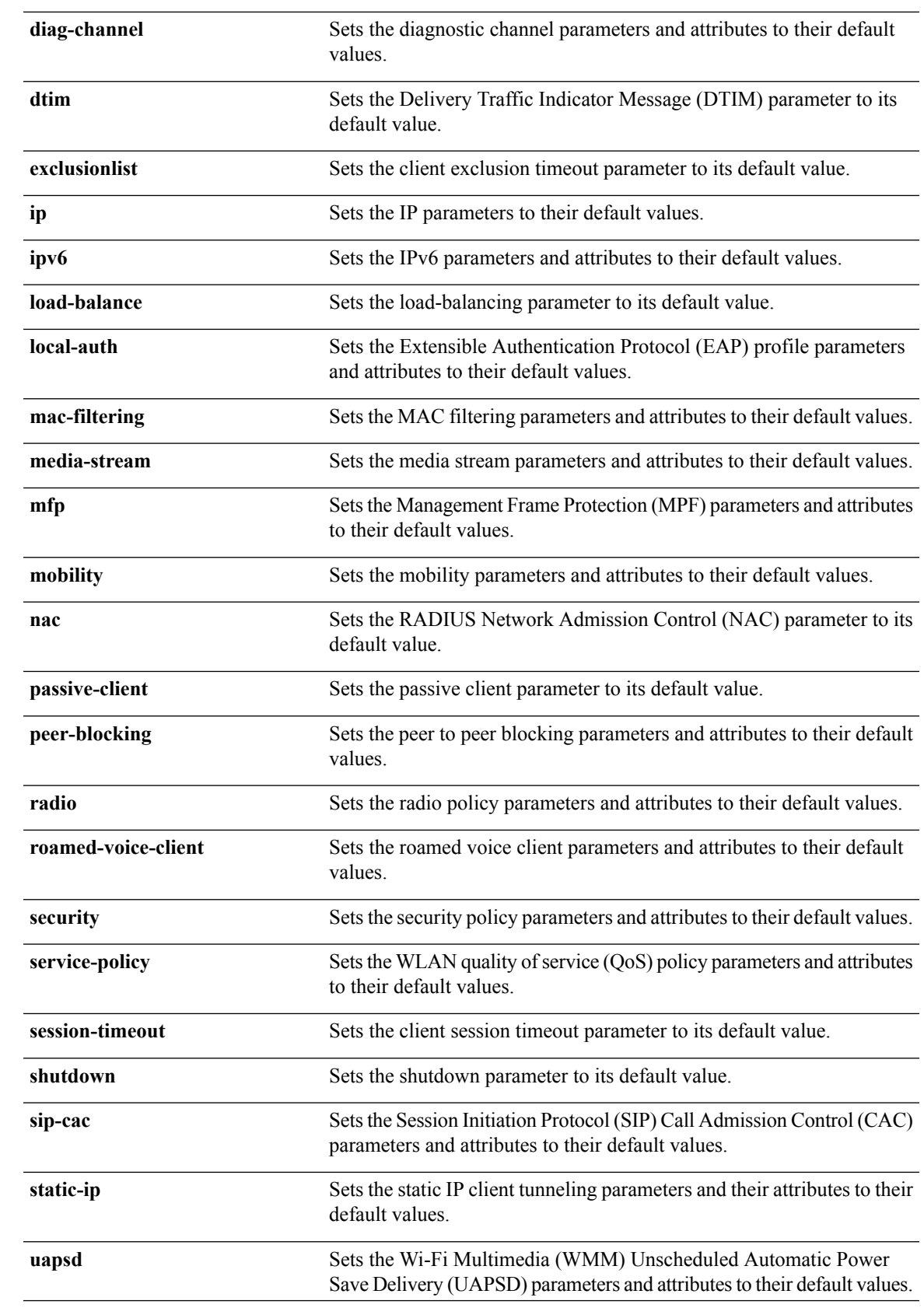

 $\mathbf I$ 

<span id="page-15-0"></span>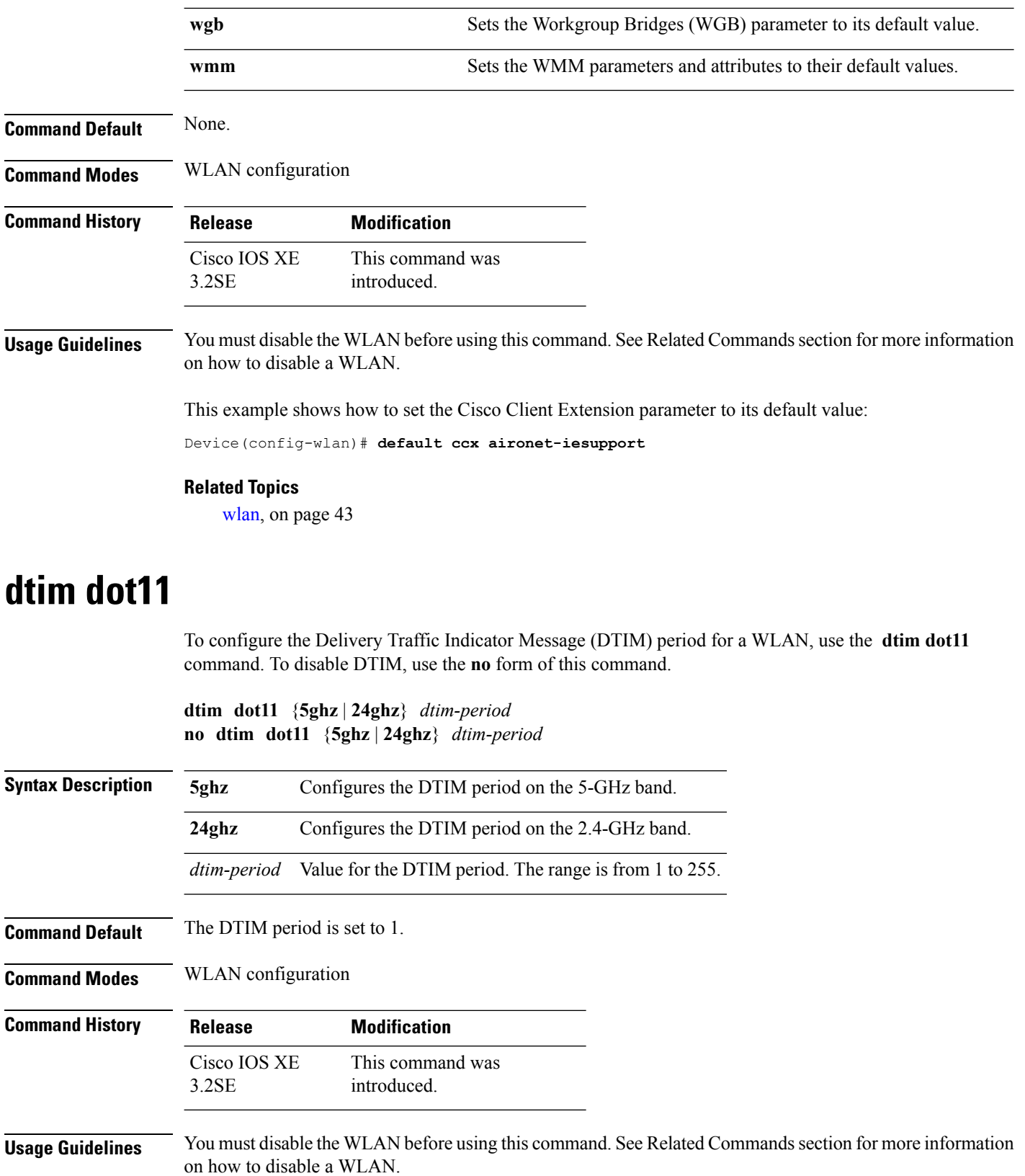

∎

This example shows how to enable the DTIM period on a WLAN:

```
Device# configure terminal
Enter configuration commands, one per line. End with CNTL/Z.
Device(config)# wlan wlan1
Device(config-wlan)# dtim dot11 24ghz 3
```
This example shows how to disable the DTIM period on a WLAN on the 2.4-GHz band:

```
Device# configure terminal
Enter configuration commands, one per line. End with CNTL/Z.
Device(config)# wlan wlan1
Device(config-wlan)# no dtim dot11 24ghz 3
```
#### **Related Topics**

[wlan](#page-42-1), on page 43

## <span id="page-16-0"></span>**exclusionlist**

To configure an exclusion list on a wireless LAN, use the **exclusionlist** command. To disable an exclusion list, use the **no** form of this command.

**exclusionlist** [**timeout** *seconds*] **no exclusionlist** [**timeout**]

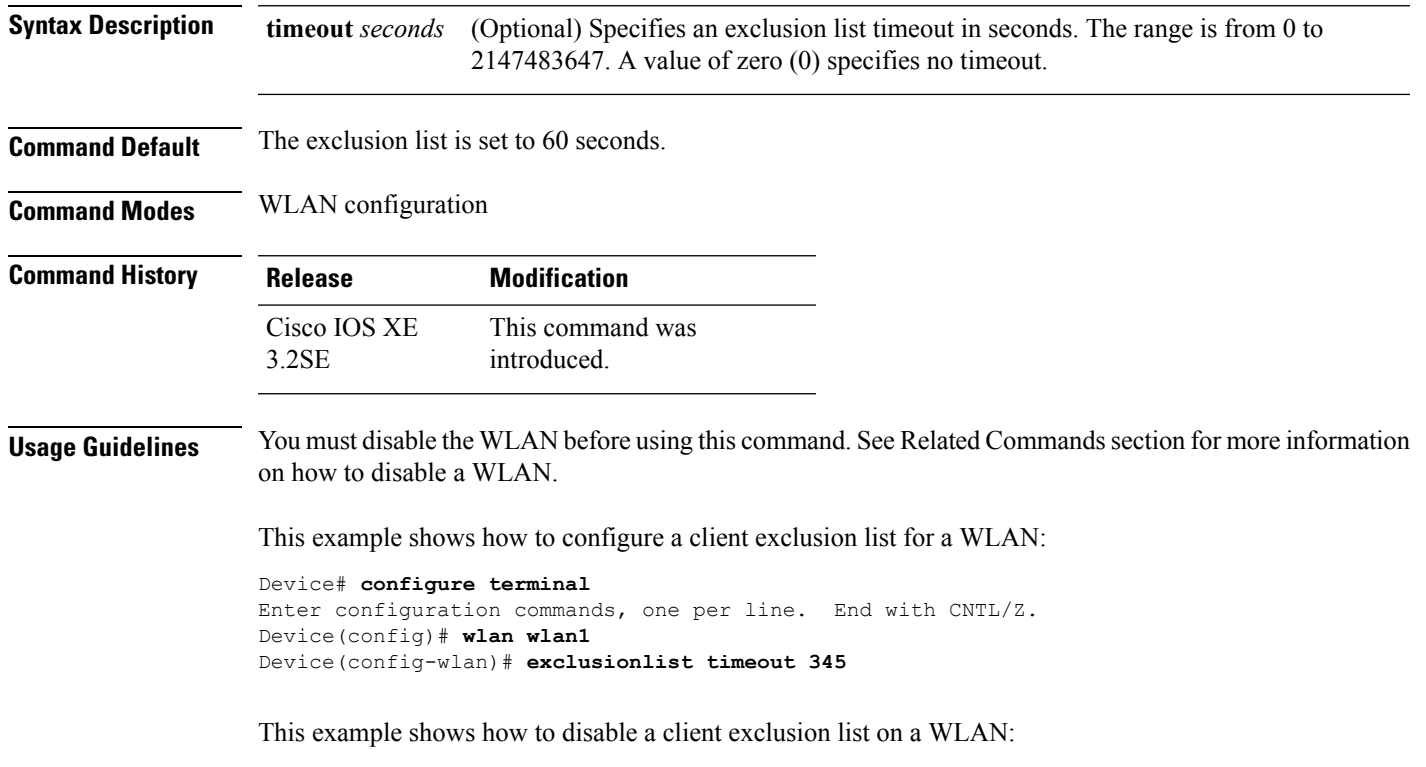

Device# **configure terminal** Enter configuration commands, one per line. End with CNTL/Z. Device(config)# **wlan wlan1** Device(config-wlan)# **no exclusionlist timeout 345**

### <span id="page-17-0"></span>**exit**

To exit the WLAN configuration submode, use the **exit** command.

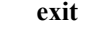

**Syntax Description** This command has no keywords or arguments.

**Command Default** None

**Command Modes** WLAN configuration

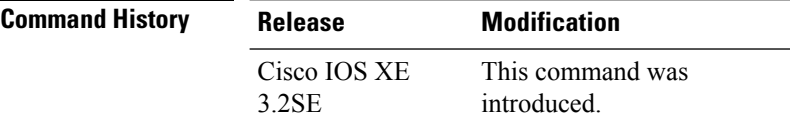

This example shows how to exit the WLAN configuration submode:

```
Device# configure terminal
Enter configuration commands, one per line. End with CNTL/Z.
Device(config)# wlan wlan1
Device(config-wlan)# exit
Device(config)#
```
## <span id="page-17-1"></span>**exit (WLAN AP Group)**

To exit the WLAN access point group submode, use the **exit** command.

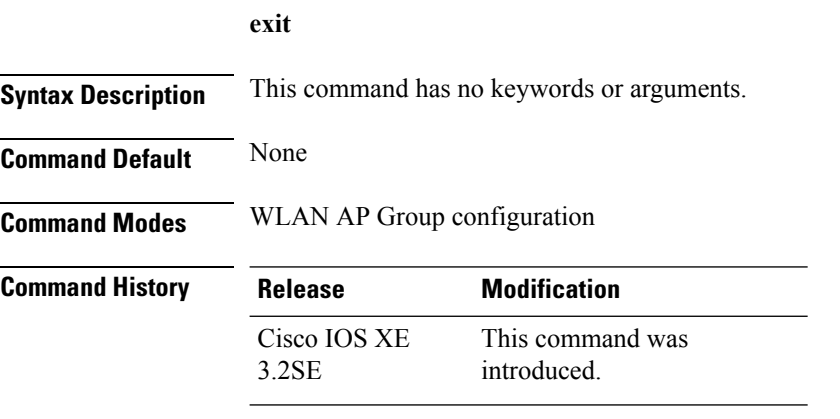

This example shows how to exit the WLAN AP group submode:

```
Device# configure terminal
Enter configuration commands, one per line. End with CNTL/Z.
```
Device(config)# **ap group test** Device(config-apgroup)# **exit**

## <span id="page-18-0"></span>**ip access-group**

To configure WLAN access control group (ACL), use the **ip access-group** command. To remove a WLAN ACL group, use the **no** form of the command.

**ip access-group** [**web**] *acl-name* **no ip access-group** [**web**]

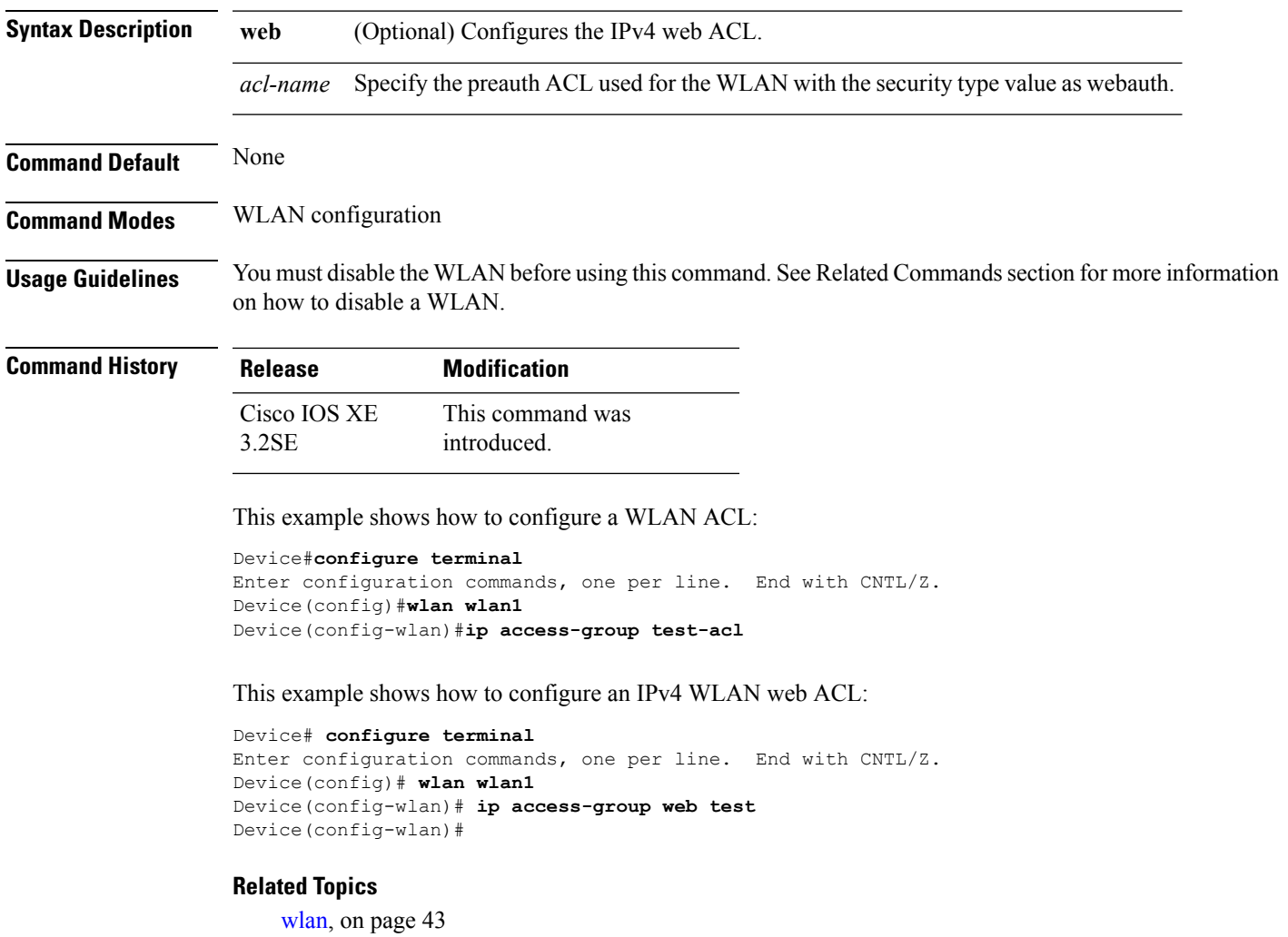

## <span id="page-18-1"></span>**ip flow monitor**

To configure IP NetFlow monitoring, use the **ipflow monitor** command. To remove IP NetFlow monitoring, use the **no** form of this command.

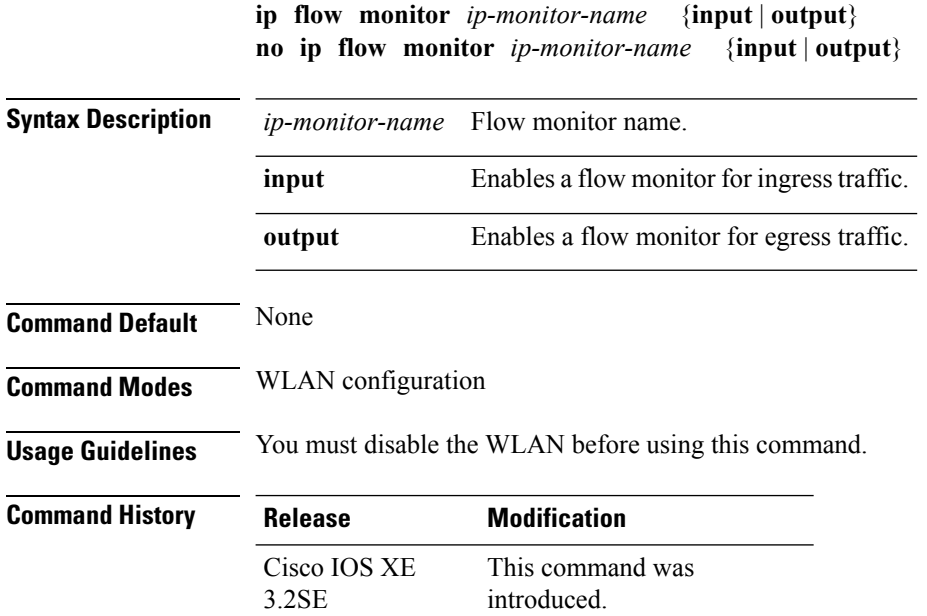

This example shows how to configure an IP flow monitor for the ingress traffic:

```
Device# configure terminal
Enter configuration commands, one per line. End with CNTL/Z.
Device(config)# wlan wlan1
Device(config-wlan)# ip flow monitor test input
```
This example shows how to disable an IP flow monitor:

```
Device# configure terminal
Enter configuration commands, one per line. End with CNTL/Z.
Device(config)# wlan wlan1
Device(config-wlan)# no ip flow monitor test input
```
## <span id="page-19-0"></span>**ip verify source mac-check**

To enable IPv4Source Guard (IPSG) on a WLAN, use the **ipverify source mac-check** command. To disable IPSG, use the **no** form of this command.

**ip verify source mac-check no ip verify source mac-check**

**Syntax Description** This command has no keywords or arguments.

**Command Default** IPSG is disabled.

**Command Modes** WLAN configuration

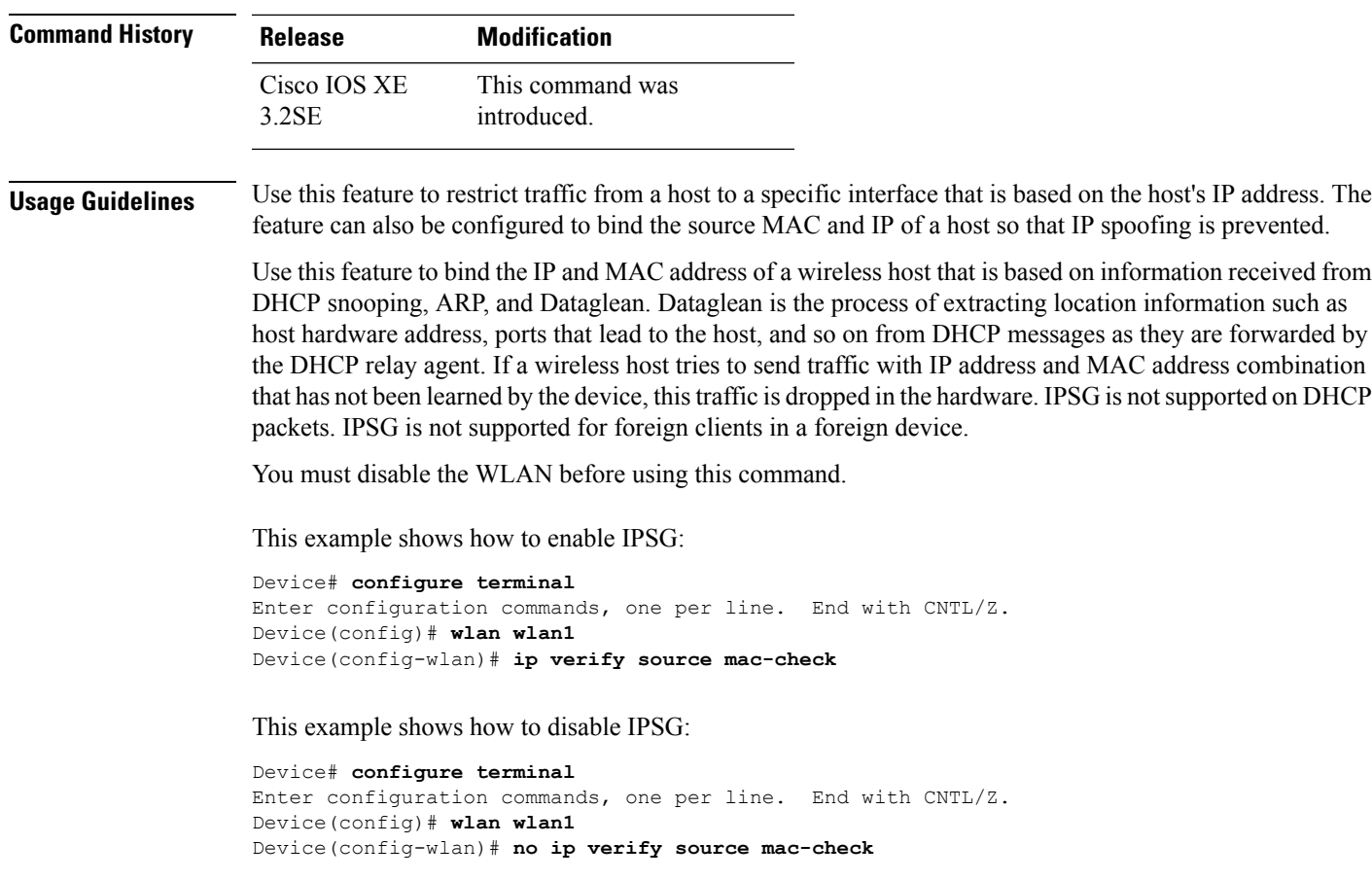

## <span id="page-20-0"></span>**load-balance**

To enable load balancing on a WLAN, use the **load-balance** command. To disable load balancing, use the **no** form of this command.

**load-balance no load-balance**

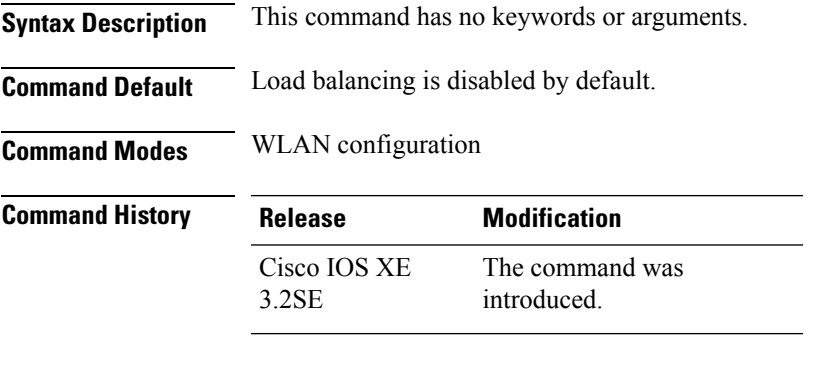

**Usage Guidelines** You must disable the WLAN before using this command. See Related Commands section for more information on how to disable a WLAN.

This example shows how to enable load balancing on a WLAN:

```
Device# configure terminal
Enter configuration commands, one per line. End with CNTL/Z.
Device(config)# shutdown
Device(config)# wlan wlan1
Device(config-wlan)# load-balance
Device(config)# no shutdown
Device(config-wlan)# end
```
#### This example shows how to disable load balancing on a WLAN:

```
Device# configure terminal
Enter configuration commands, one per line. End with CNTL/Z.
Device(config)# shutdown
Device(config)# wlan wlan1
Device(config-wlan)# no load-balance
Device(config)# no shutdown
Device(config-wlan)# end
```
#### **Related Topics**

[wlan](#page-42-1), on page 43

### <span id="page-21-0"></span>**mobility anchor**

To configure mobility sticky anchoring, use the **mobility anchor sticky** command. To disable the sticky anchoring, use the **no** form of the command.

To configure guest anchoring, use the **mobility anchor** *ip-address* command.

To delete the guest anchor, use the **no** form of the command.

To configure the device as an auto-anchor, use the **mobility anchor** command.

```
mobility anchor {ip-address | sticky}
no mobility anchor {ip-address | sticky}
```
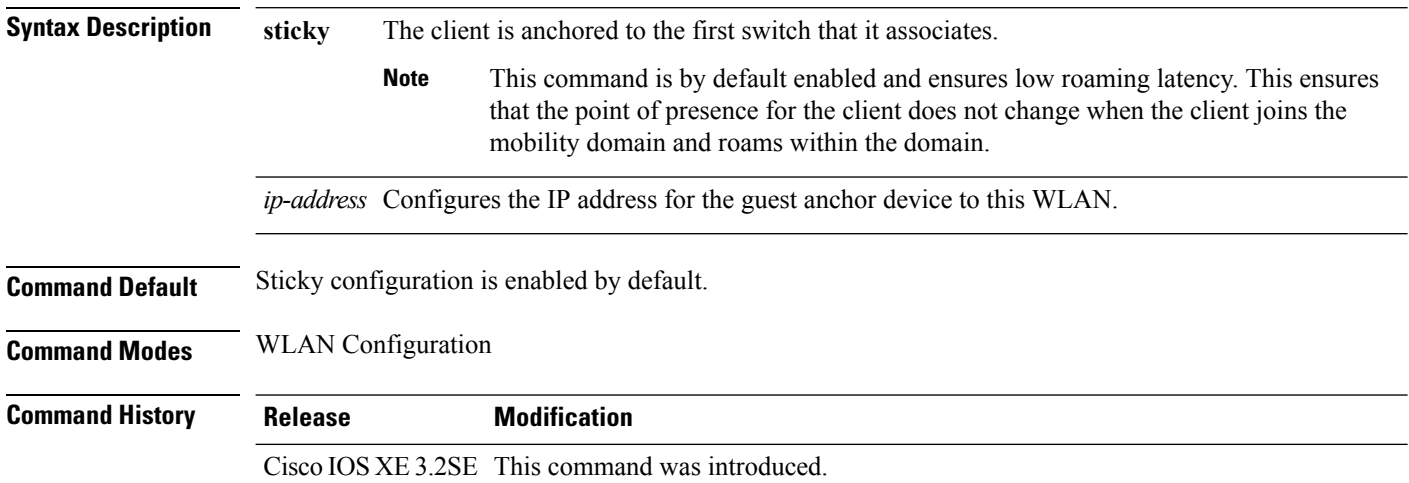

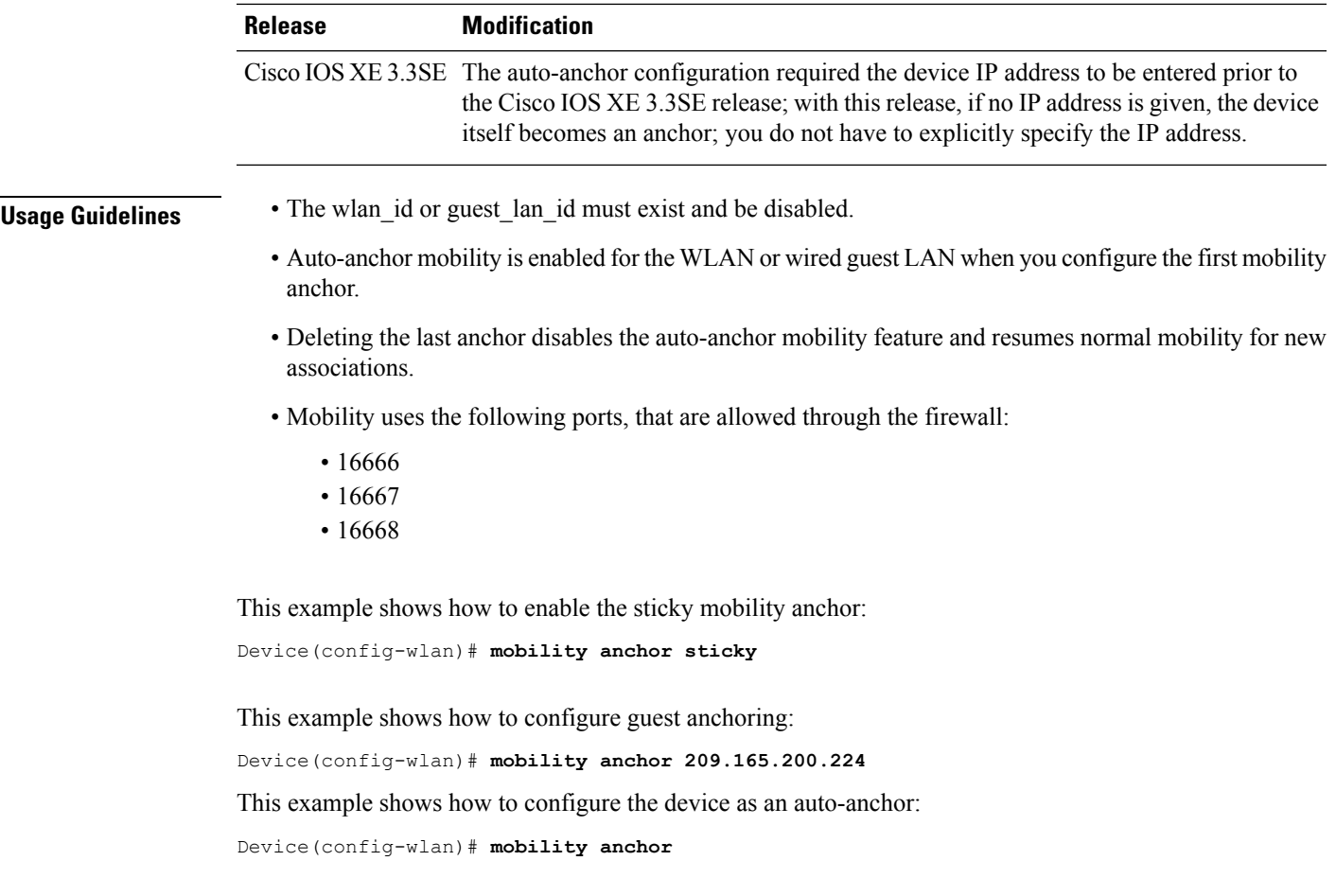

### <span id="page-22-0"></span>**nac**

 $\mathbf l$ 

To enable RADIUS Network Admission Control (NAC) support for a WLAN, use the **nac** command. To disable NAC out-of-band support, use the **no** form of this command.

 $\overline{\phantom{a}}$ 

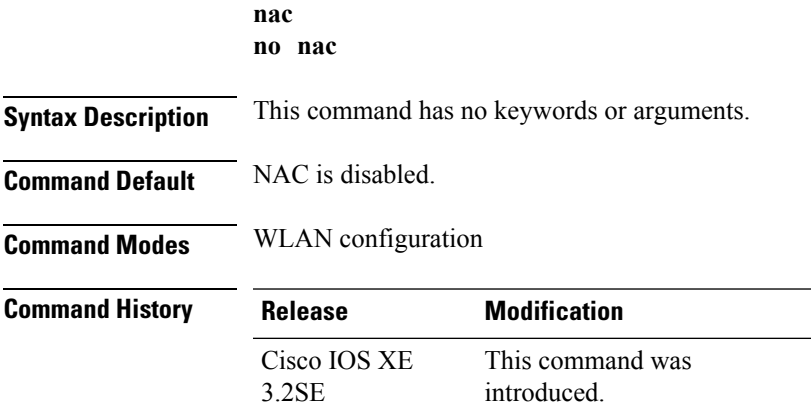

#### **Usage Guidelines** You should enable AAA override before you enable the RADIUS NAC state.

This example shows how to configure RADIUS NAC on the WLAN:

```
Device# configure terminal
Enter configuration commands, one per line. End with CNTL/Z.
Device(config)# wlan wlan1
Device(config-wlan)# aaa-override
Device(config-wlan)# nac
```
This example shows how to disable RADIUS NAC on the WLAN:

```
Device# configure terminal
Enter configuration commands, one per line. End with CNTL/Z.
Device(config)# wlan wlan1
Device(config-wlan)# no nac
Device(config-wlan)# no aaa-override
```
#### **Related Topics**

[aaa-override,](#page-1-0) on page 2

### <span id="page-23-0"></span>**passive-client**

To enable the passive client feature on a WLAN, use the **passive-client** command. To disable the passive client feature, use the **no** form of this command.

**passive-client no passive-client**

**Syntax Description** This command has no keywords or arguments.

**Command Default** Passive client feature is disabled.

**Command Modes** WLAN configuration

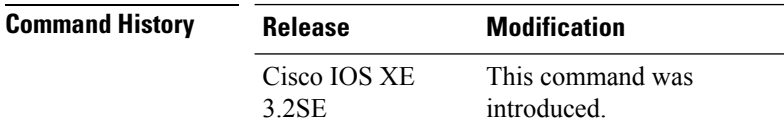

**Usage Guidelines** You must enable the global multicast mode and multicast-multicast mode before entering this command. Both multicast-multicast mode and multicast unicast modes are supported. The multicast-multicast mode is recommended.

> You must disable the WLAN before using this command. See Related Commands section for more information on how to disable a WLAN.

This show how to enable the passive client feature on a WLAN:

```
Device# configure terminal
Enter configuration commands, one per line. End with CNTL/Z.
Device(config)# wireless multicast
```

```
Device(config)# wlan test-wlan
Device(config-wlan)# passive-client
```
This example shows how to disable the passive client feature on a WLAN:

```
Device# configure terminal
Enter configuration commands, one per line. End with CNTL/Z.
Device(config)# wireless multicast
Device(config)# wlan test-wlan
Device(config-wlan)# no passive-client
```
#### **Related Topics**

```
wlan, on page 43
```
## <span id="page-24-0"></span>**peer-blocking**

To configure peer-to-peer blocking on a WLAN, use the **peer-blocking** command. To disable peer-to-peer blocking, use the **no** form of this command.

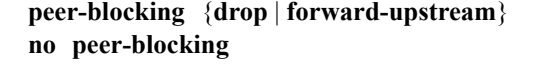

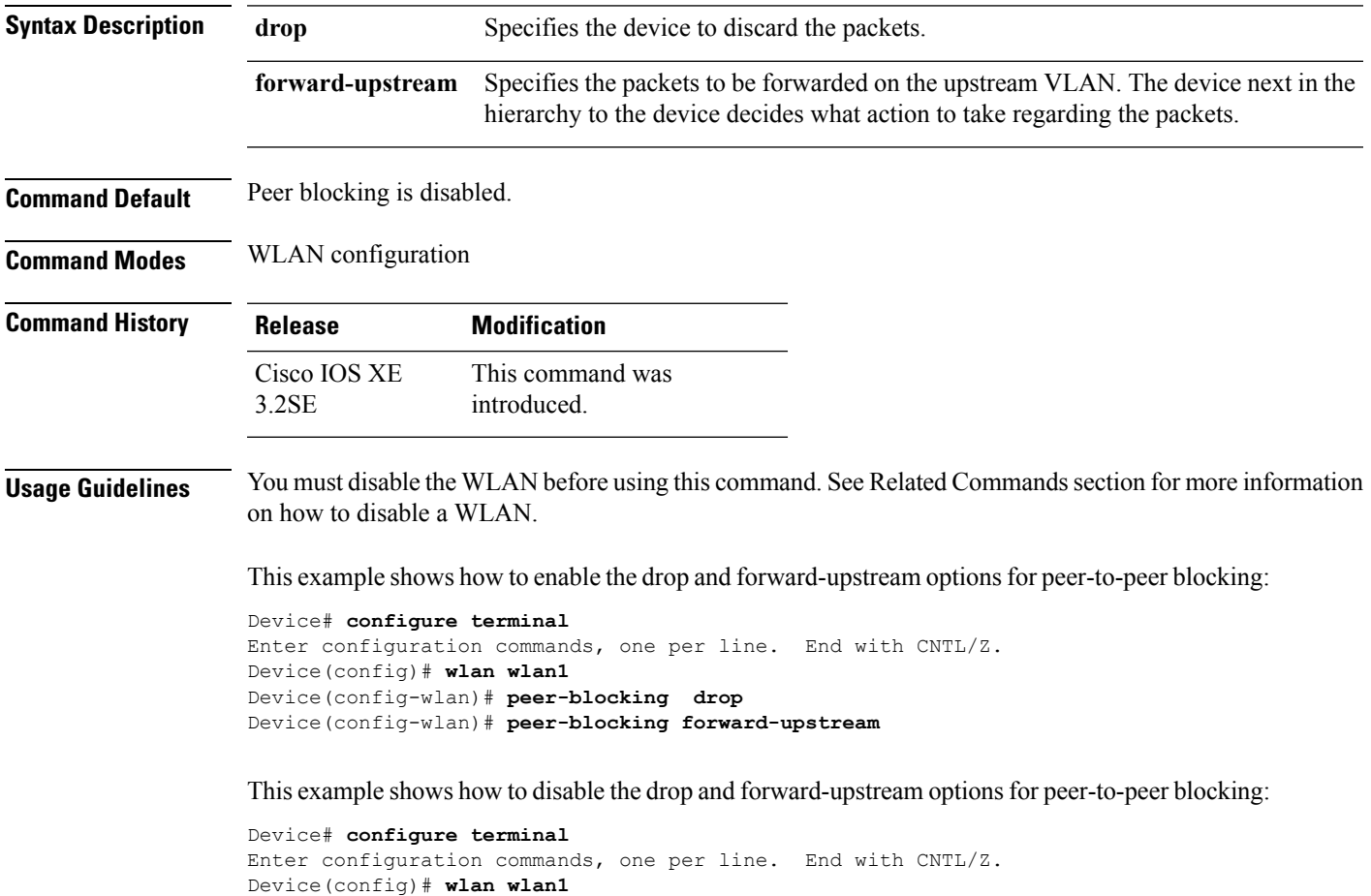

```
Device(config-wlan)# no peer-blocking drop
Device(config-wlan)# no peer-blocking forward-upstream
```
#### **Related Topics**

[wlan](#page-42-1), on page 43

## <span id="page-25-0"></span>**radio**

To enable the Cisco radio policy on a WLAN, use the **radio** command. To disable the Cisco radio policy on a WLAN, use the **no** form of this command.

**radio** {**all** | **dot11a** | **dot11ag** | **dot11bg** | **dot11g**} **no radio**

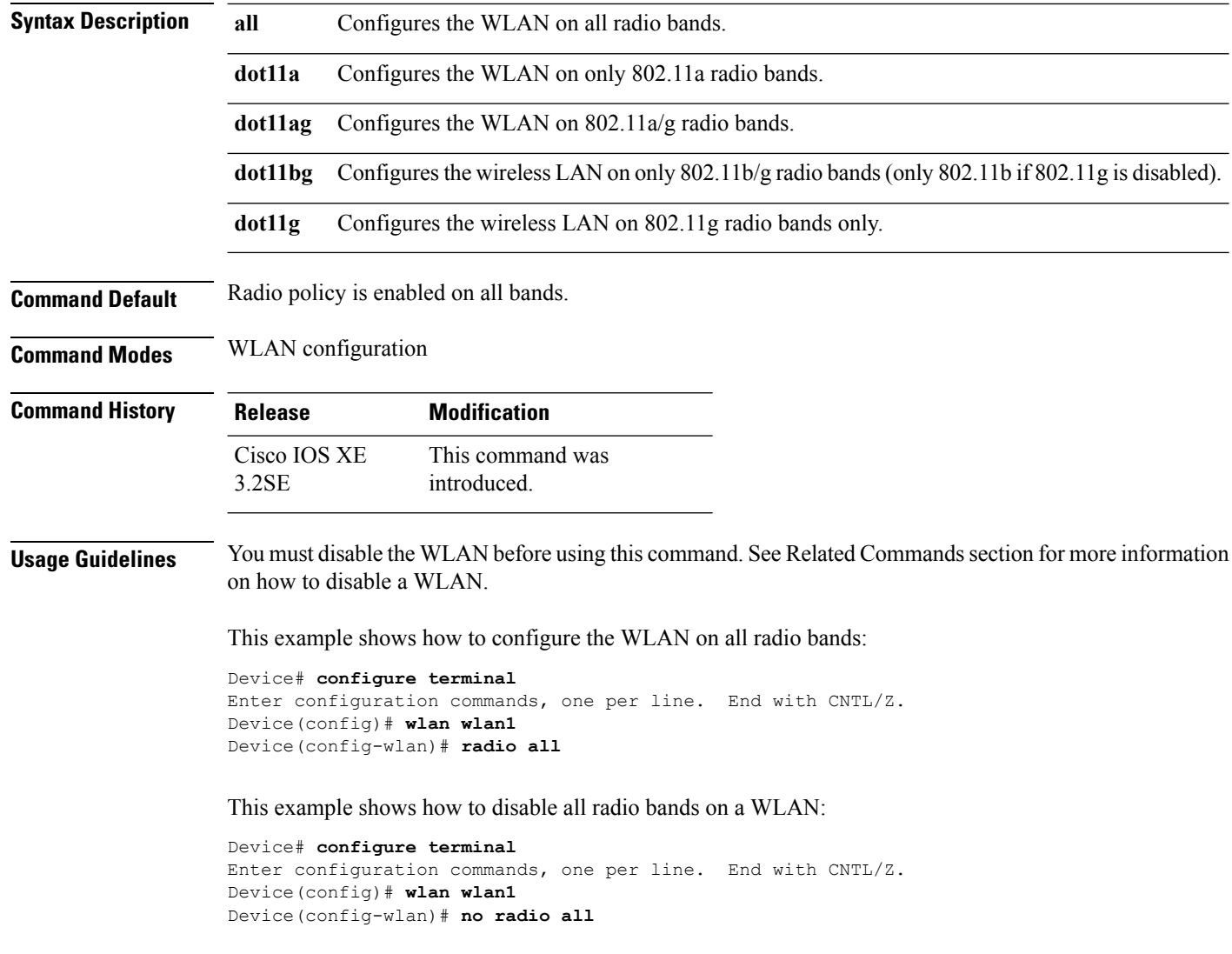

**Related Topics**

[wlan](#page-42-1), on page 43

# <span id="page-26-0"></span>**radio-policy**

To configure the radio policy on a WLAN access point group, use the **radio-policy** command. To disable the radio policy on the WLAN, use the **no** form of this command.

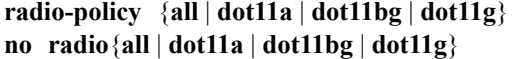

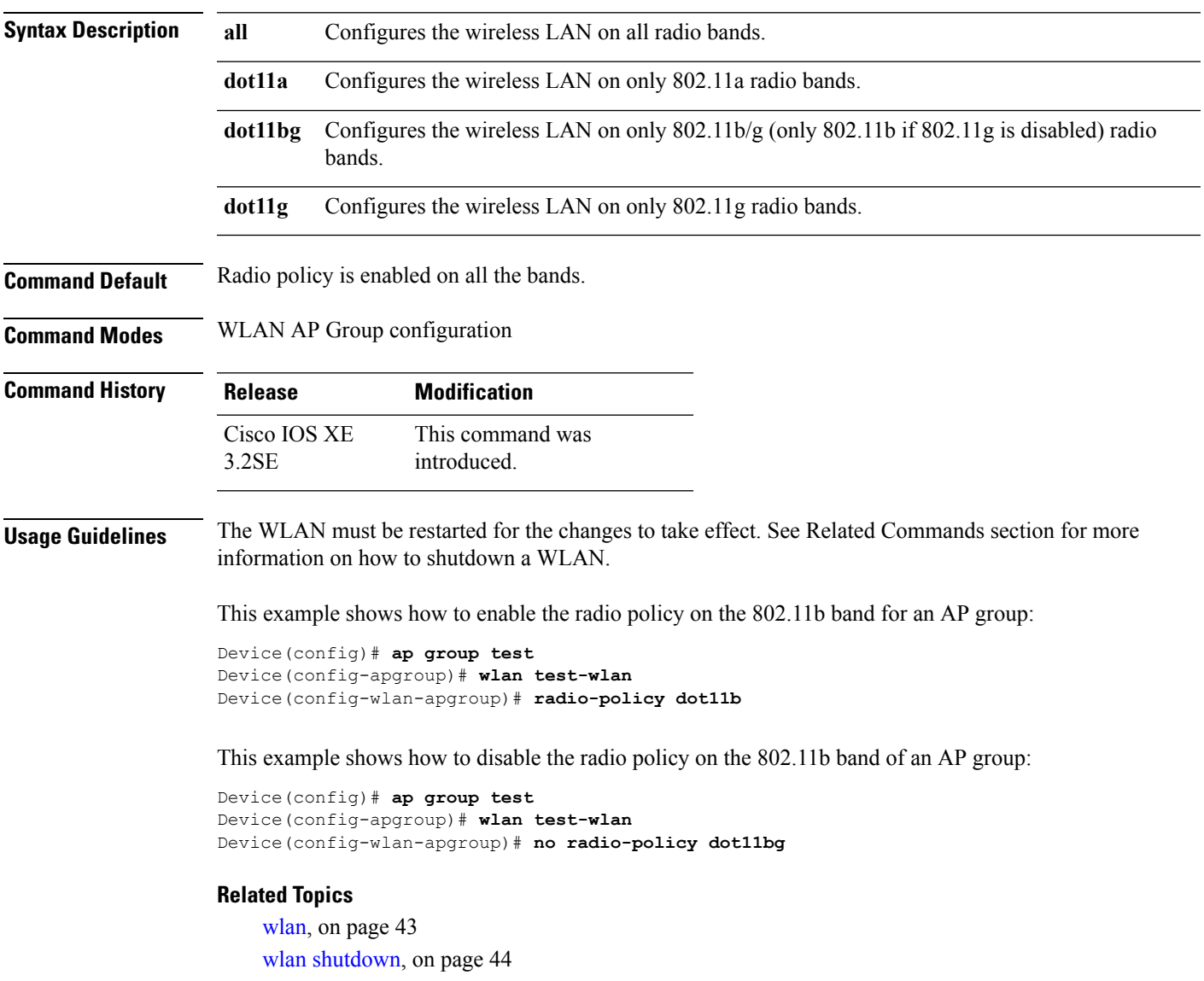

### <span id="page-27-0"></span>**roamed-voice-client re-anchor**

To enable the roamed-voice-client re-anchor feature, use the **roamed-voice-client re-anchor** command. To disable the roamed-voice-client re-anchor feature, use the **no** form of this command.

**roamed-voice-client re-anchor no roamed-voice-client re-anchor**

**Syntax Description** This command has no keywords or arguments.

**Command Default** Roamed voice client reanchor feature is disabled.

**Command Modes** WLAN configuration

**Command History Release Modification** This command was introduced. Cisco IOS XE 3.2SE

**Usage Guidelines** You must disable the WLAN before using this command. See Related Commands section for more information on how to disable a WLAN.

This example shows how to enable the roamed voice client re-anchor feature:

```
Device# configure terminal
Enter configuration commands, one per line. End with CNTL/Z.
Device(config)# wlan wlan1
Device(config-wlan)# roamed-voice-client re-anchor
```
This example shows how to disable the roamed voice client re-anchor feature:

```
Device# configure terminal
Enter configuration commands, one per line. End with CNTL/Z.
Device(config)# wlan wlan1
Device(config-wlan)# no roamed-voice-client re-anchor
```
#### **Related Topics**

[wlan](#page-42-1), on page 43

### <span id="page-27-1"></span>**security ft**

To configure 802.11r fast transition parameters, use the **security ft** command. To configure fast transition **over the air**, use the **no security ft over-the-ds** command.

```
security ft [{over-the-ds | reassociation-timeout timeout-jn-seconds}]
no security ft [{over-the-ds | reassociation-timeout}]
```
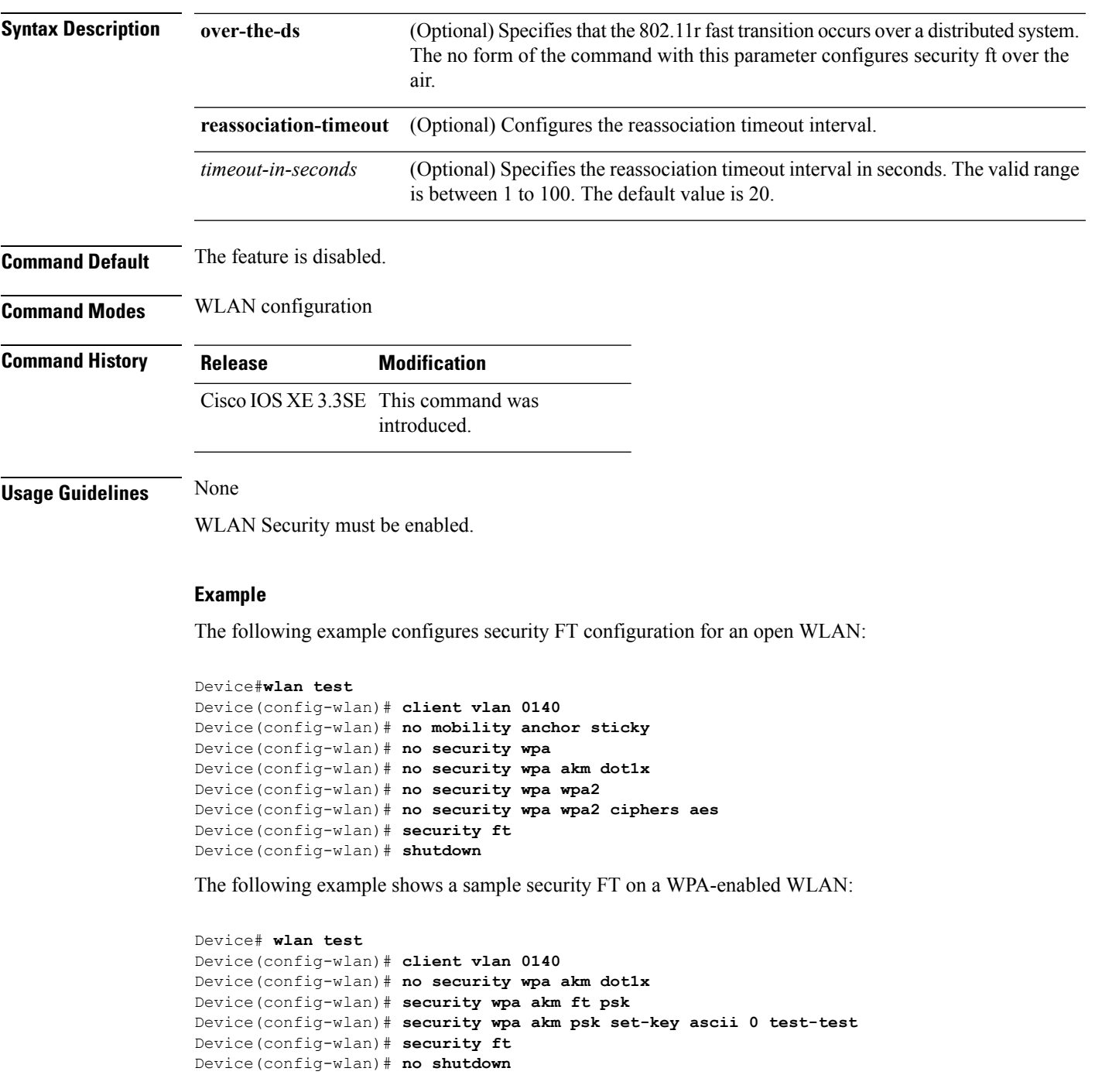

## <span id="page-28-0"></span>**security pmf**

I

To configure 802.11w Management Frame Protection (PMF) on a WLAN, use the **security pmf** command. To disable management frame protection, use the **no** form of the command.

**security pmf** {**association-comeback** *association-comeback-time-seconds* | **mandatory** | **optional** | **saquery-retry-time** *saquery-retry-time-milliseconds*} **no security pmf** [{**association-comeback** *association-comeback-time-seconds* | **mandatory** | **optional** | **saquery-retry-time** *saquery-retry-time-milliseconds*}]

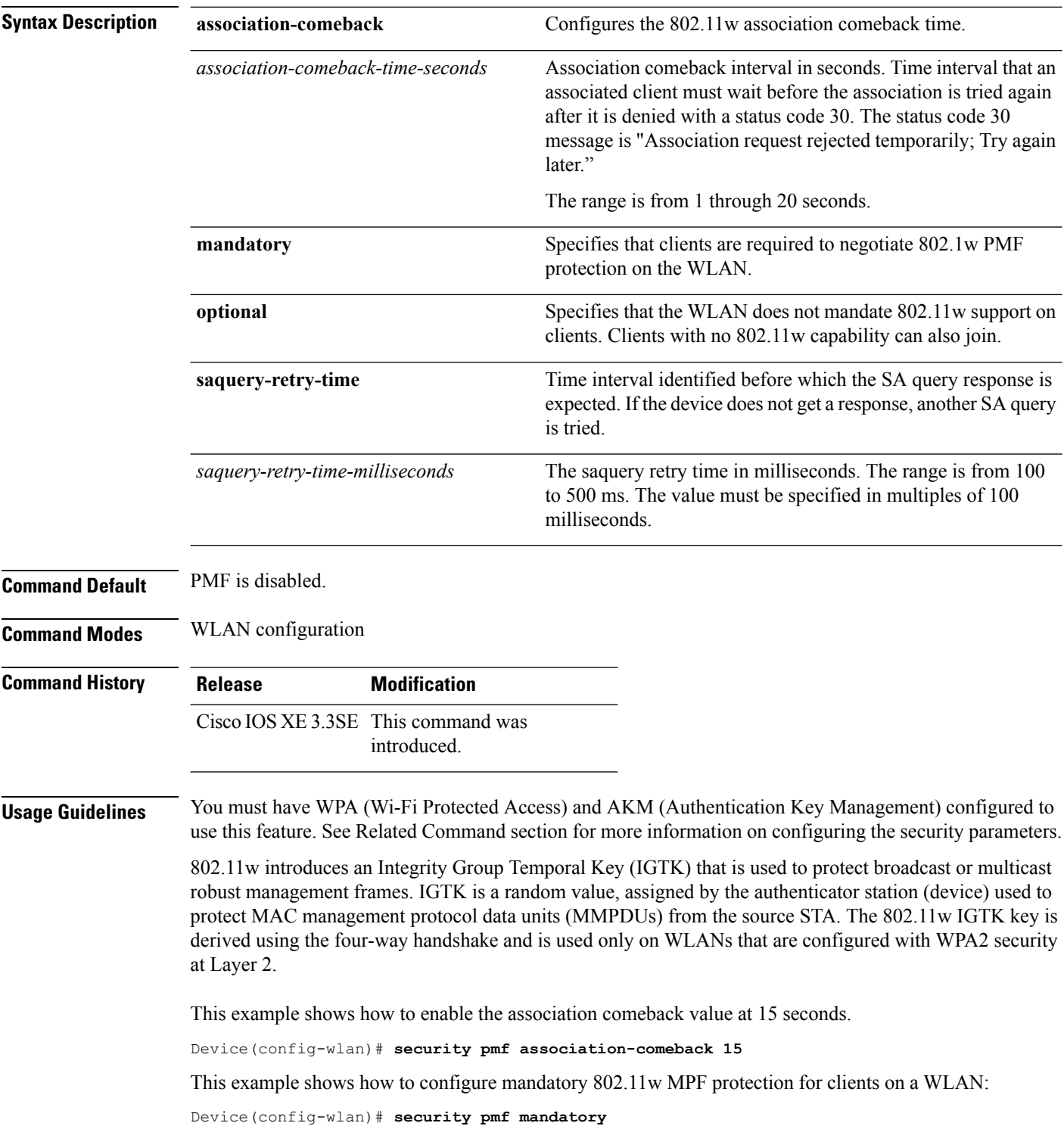

This example shows how to configure optional 802.11w MPF protection for clients on a WLAN:

Device(config-wlan)# **security pmf optional**

This example shows how to configure the saquery parameter:

Device(config-wlan)# **security pmf saquery-retry-time 100**

This example shows how to disable the PMF feature:

Device(config-wlan)# **no security pmf**

#### **Related Topics**

[security](#page-31-0) wpa akm, on page 32

**parameter-map** [**parameter-name**]}]

### <span id="page-30-0"></span>**security web-auth**

To change the status of web authentication used on a WLAN, use the **security web-auth** command. To disable web authentication on a WLAN, use the **no** form of the command.

**security web-auth** [{**authentication-list** *authentication-list-name* | **on-macfilter-failure** |**parameter-map** *parameter-map-name*}] **no security web-auth** [{**authentication-list** [**authentication-list-name**] | **on-macfilter-failure** |

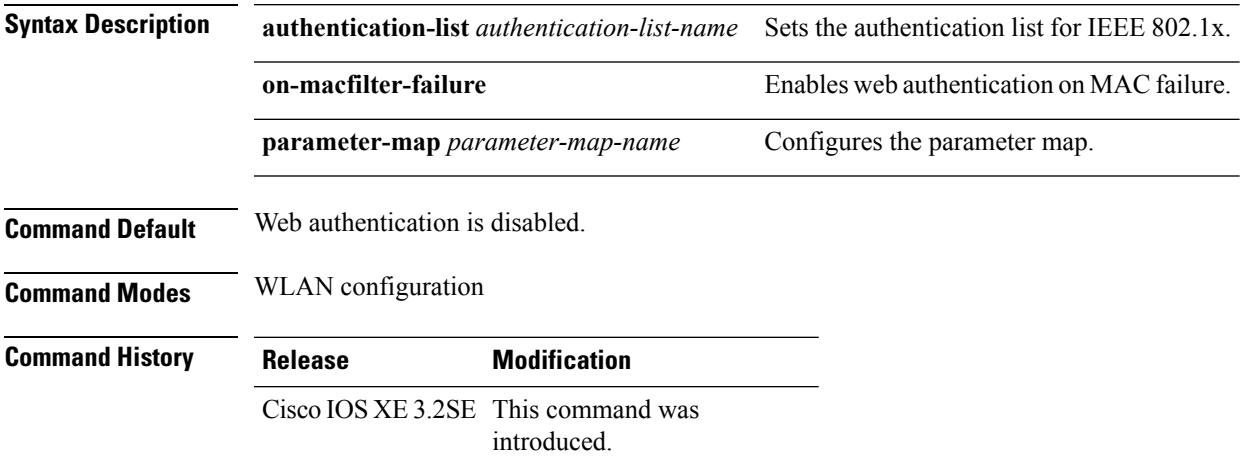

#### **Examples**

The following example shows how to configure the authentication-list web authentication on a WLAN:

Device(config-wlan)# **security web-auth authentication-list test**

### <span id="page-31-0"></span>**security wpa akm**

To configure authentication key management using Cisco Centralized Key Management (CCKM), use the **security wpa akm** command. To disable the authentication key management for Cisco Centralized Key Management, use the **no** form of the command.

**security wpa** [{**akm** {**cckm** | **dot1x** | **ft** | **pmf** | **psk**} | **wpa1** [**ciphers** {**aes** | **tkip**}] | **wpa2** [**ciphers** {**aes** | **tikp**}]}] **no security wpa** [{**akm** {**cckm** | **dot1x** | **ft** | **pmf** | **psk**} | **wpa1** [**ciphers** {**aes** | **tkip**}] | **wpa2** [**ciphers** {**aes** | **tikp**}]}]

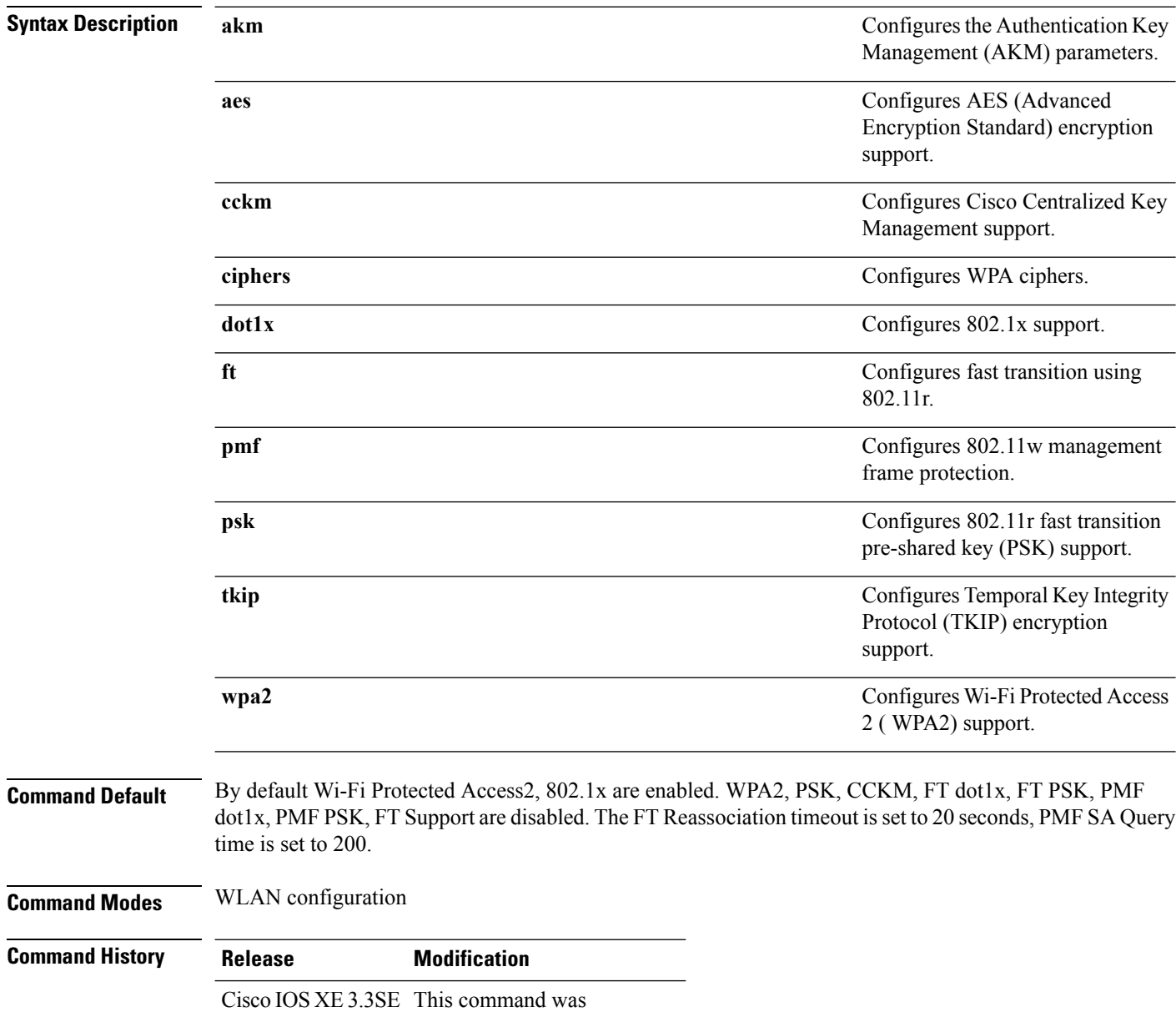

introduced.

#### **Example**

The following example shows how to configure CCKM on the WLAN.

Device(config-wlan)#**security wpa akm cckm**

## <span id="page-32-0"></span>**service-policy (WLAN)**

To configure the WLAN quality of service (QoS) service policy, use the **service-policy** command. To disable a QoS policy on a WLAN, use the **no** form of this command.

**service-policy** [**client**] {**input** | **output**} *policy-name* **no service-policy** [**client**] {**input** | **output**} *policy-name*

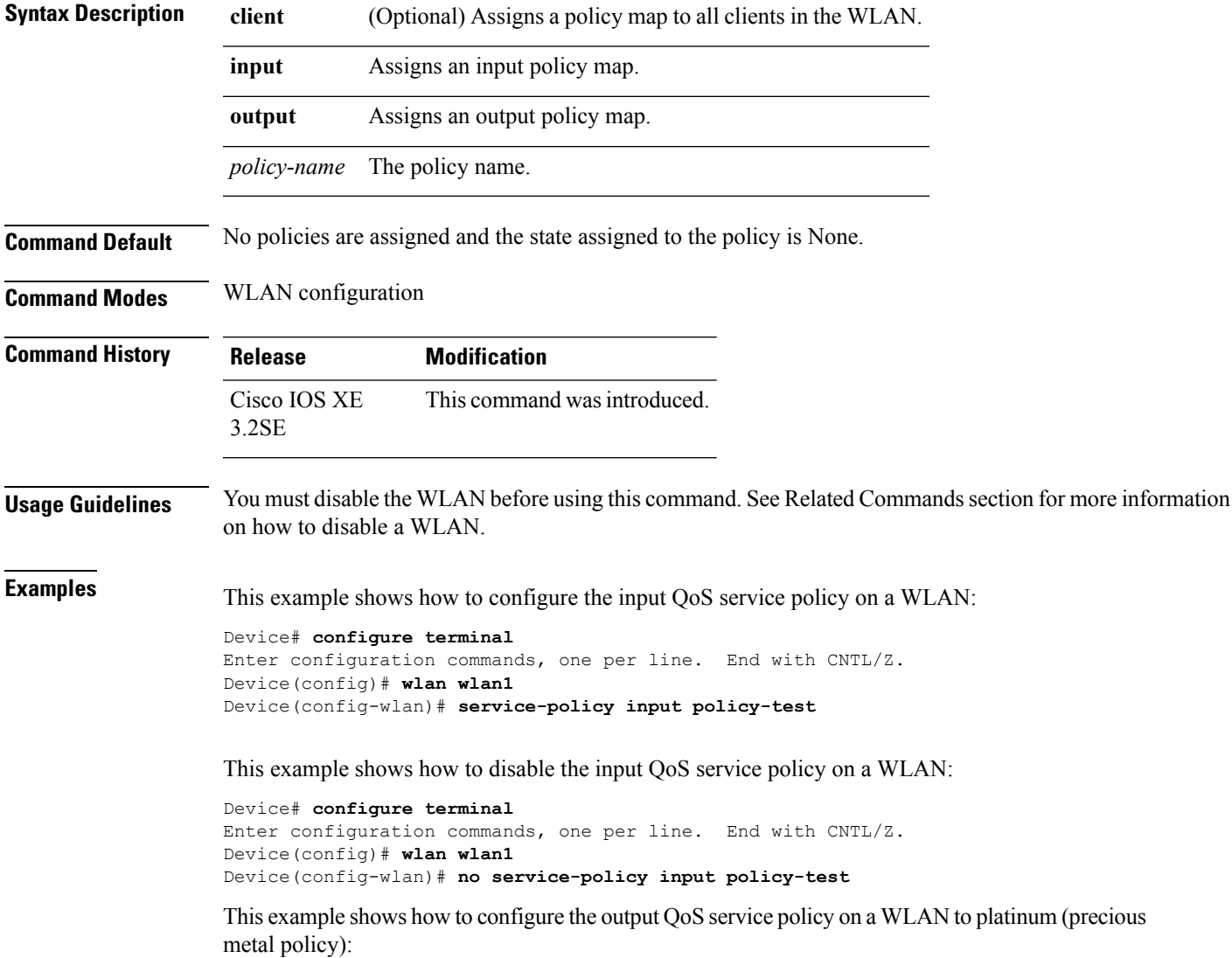

```
Device# configure terminal
Enter configuration commands, one per line. End with CNTL/Z.
Device(config)# wlan wlan1
Device(config-wlan)# service-policy output platinum
```
#### **Related Topics**

[wlan](#page-42-1), on page 43

### <span id="page-33-0"></span>**session-timeout**

To configure session timeout for clients associated to a WLAN, use the **session-timeout** command. To disable a session timeout for clients that are associated to a WLAN, use the **no** form of this command.

**session-timeout seconds no session-timeout Syntax Description** seconds Timeout or session duration in seconds. A value of zero (0) is equivalent to no timeout. The range is from 300 to 86400. *seconds* **Command Default** The client timeout is set to 1800 seconds for WLANs that are configured with dot1x security. The client timeout is set to 0 for open WLANs. **Command Modes** WLAN configuration **Command History Release Modification** This command was introduced. Cisco IOS XE 3.2SE

This example shows how to configure a session timeout to 300 seconds:

```
Device# configure terminal
Enter configuration commands, one per line. End with CNTL/Z.
Device(config)# wlan wlan1
Device(config-wlan)# session-timeout 300
```
This example shows how to disable a session timeout:

```
Device# configure terminal
Enter configuration commands, one per line. End with CNTL/Z.
Device(config)# wlan wlan1
Device(config-wlan)# no session-timeout
```
### <span id="page-33-1"></span>**show wlan**

To view WLAN parameters, use the **show wlan** command.

**show wlan** {**all** | **id** *wlan-id* | **name** *wlan-name* | **summary**}

 $\mathbf{l}$ 

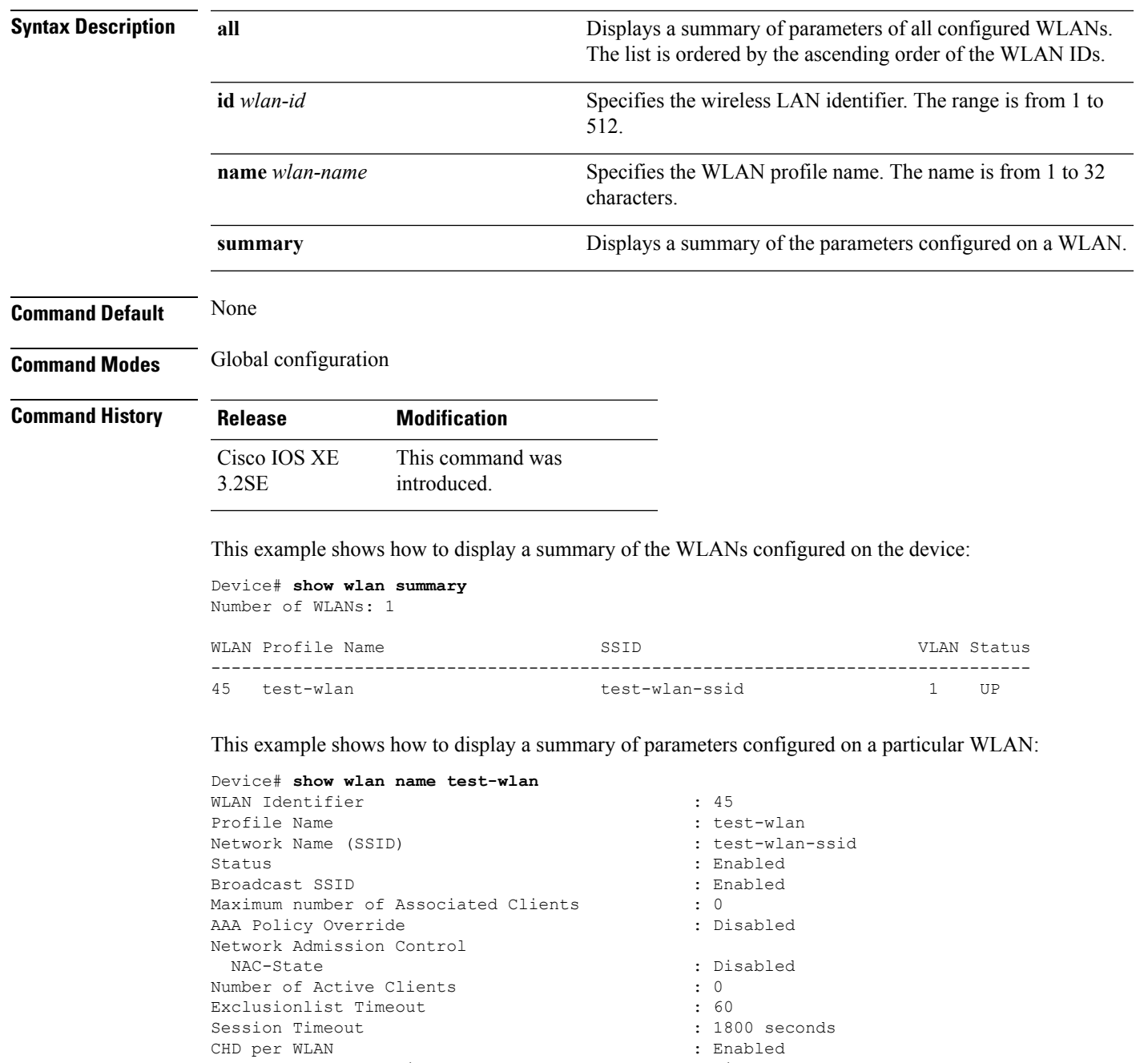

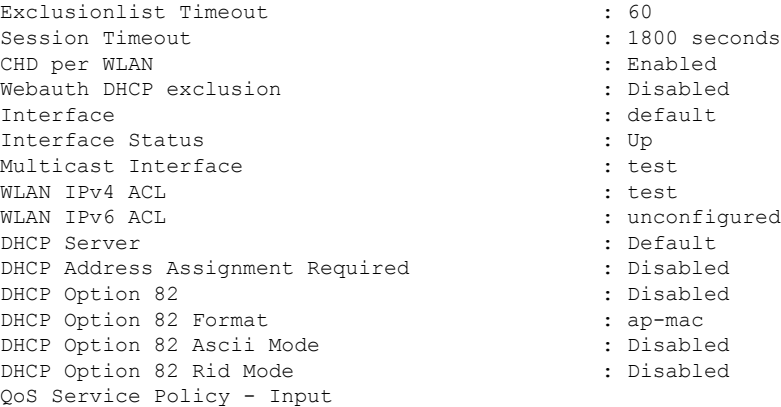

Policy Name : unknown : unknown Policy State : None QoS Service Policy - Output Policy Name : unknown : unknown : Policy State : None QoS Client Service Policy Input Policy Name : unknown Output Policy Name : unknown : unknown WifiDirect : Disabled : Disabled WMM : Disabled Channel Scan Defer Priority: Priority (default) : 4<br>Priority (default) : 5 Priority (default) Priority (default) : 6 Scan Defer Time (msecs) : 100 Media Stream Multicast-direct CCX - AironetIe Support : Enabled CCX - Gratuitous ProbeResponse (GPR) : Disabled CCX - Diagnostics Channel Capability : Disabled Dot11-Phone Mode (7920) : Invalid Wired Protocol : None Peer-to-Peer Blocking Action Radio Policy : All DTIM period for 802.11a radio : 1 DTIM period for 802.11b radio : 1 Local EAP Authentication : Disabled Mac Filter Authorization list name : Disabled<br>Accounting list name : Disabled Accounting list name 802.1x authentication list name : Disabled Security 802.11 Authentication : Open System Static WEP Keys  $\begin{array}{ccc} 802.1X & 22.1X \end{array}$  : Disabled : Disabled Wi-Fi Protected Access (WPA/WPA2) : Enabled WPA (SSN IE) : Disabled WPA2 (RSN IE) : Enabled TKIP Cipher : Disabled AES Cipher Auth Key Management 802.1x : Enabled PSK : Disabled CCKM : Disabled IP Security : Disabled IP Security Passthru : Disabled L2TP : Disabled Web Based Authentication : Disabled : Conditional Web Redirect : Disabled Splash-Page Web Redirect : Disabled Auto Anchor : Disabled Sticky Anchoring : Enabled : Enabled Cranite Passthru : Disabled : Disabled Fortress Passthru : Disabled : Disabled PPTP : Disabled : Disabled Infrastructure MFP protection : Enabled Client MFP : Optional Webauth On-mac-filter Failure : Disabled Webauth Authentication List Name : Disabled<br>Webauth Parameter Map : Disabled Webauth Parameter Map Tkip MIC Countermeasure Hold-down Timer : 60 Call Snooping  $\qquad \qquad : \text{Disabled}$ Passive Client : Disabled : Disabled Non Cisco WGB : Disabled Band Select Load Balancing The Contract of the Disabled : Disabled

### **WLAN Commands**

Ш

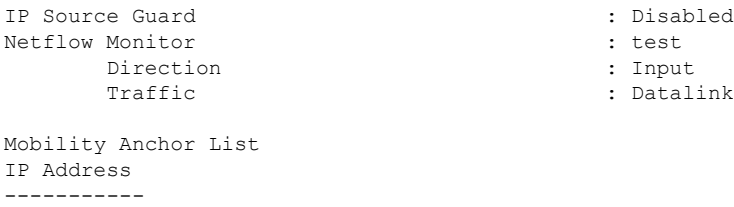

## <span id="page-36-0"></span>**show wireless wlan summary**

To display wireless wlan summary, use the **show wireless wlan summary** command.

**show wireless wlan summary Syntax Description** This command has no keywords or arguments. **Command Default** None **Command History Release Modification** 15.2(3)E This command was introduced. The following is a sample output of the **show wireless wlan summary** command. Cisco-Controller# show wireless wlan summary Total WLAN Configured: 3 Total Client Count: 0 ID Profile Name SSID Security Radio VLAN Client Status ---------------------------------------------------------------------------------------------------- 1 Test1  $\begin{array}{ccc} \texttt{xxx} & \texttt{WPA1/WPA2} & \texttt{All} & 1 & 0 \end{array}$ DOWN 2 wlan1 wlan2-ssid WPA1/WPA2 All 1 0 DOWN 3 wlan3 mywlan3 WPA1/WPA2 All 1 0

### <span id="page-36-1"></span>**shutdown**

To disable a WLAN, use the **shutdown** command. To enable a WLAN, use the **no** form of this command.

**shutdown no shutdown**

DOWN

I

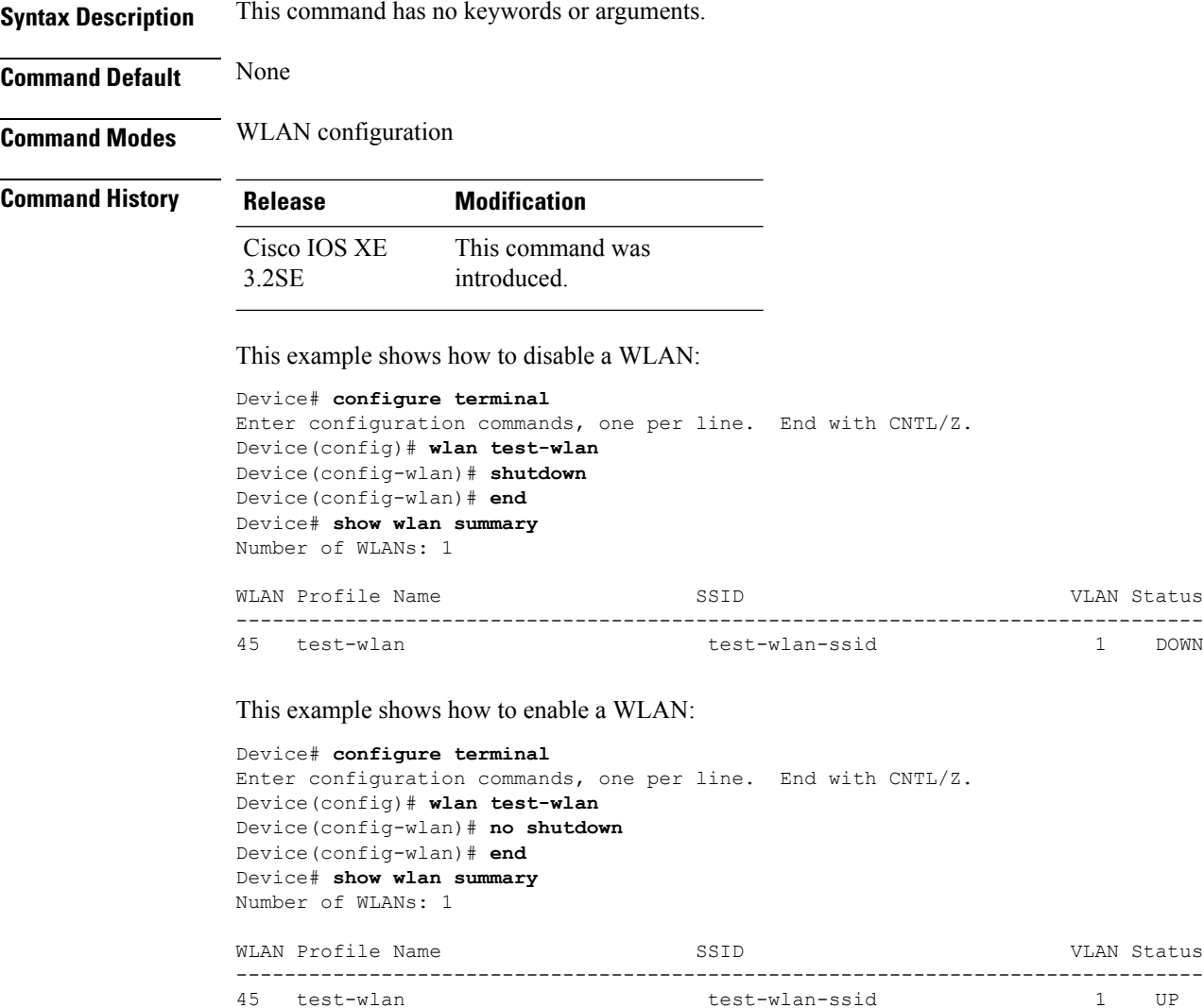

## <span id="page-37-0"></span>**sip-cac**

To configure the Session Initiation Protocol (SIP) Call Admission Control (CAC) feature on a WLAN, use the **sip-cac** command. To disable the SIP CAC feature, use the **no** form of this command.

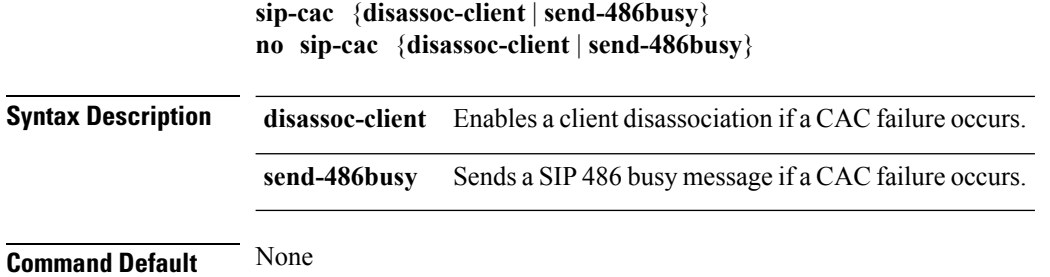

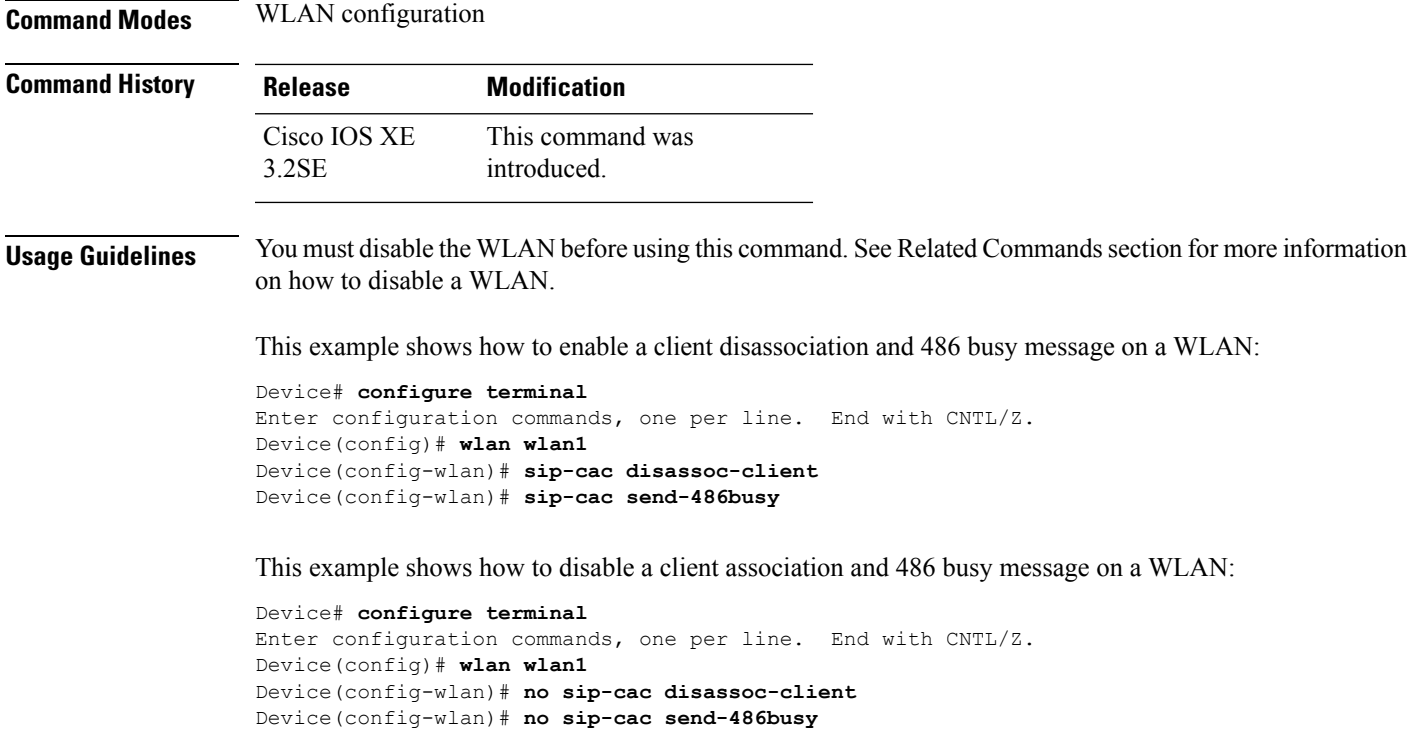

#### **Related Topics**

[wlan](#page-42-1), on page 43

## <span id="page-38-0"></span>**static-ip tunneling**

To enable static IP tunneling on a WLAN, use the **static-ip tunneling** command. To disable the static IP tunneling feature, use the **no** form of this command.

**static-ip tunneling no static-ip tunneling**

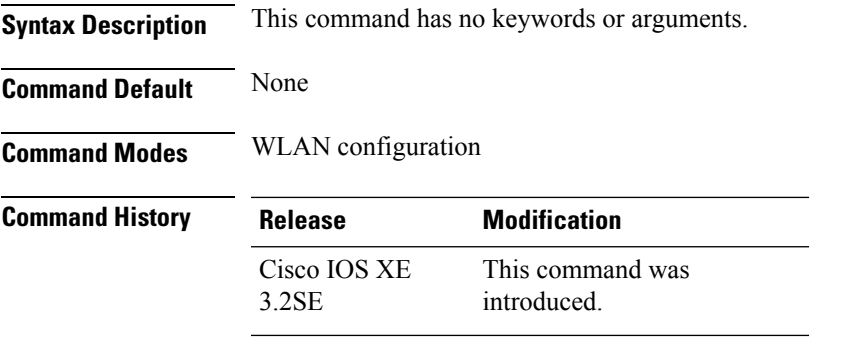

This example shows how to enable static-IP tunneling:

Device# **configure terminal** Enter configuration commands, one per line. End with CNTL/Z.

```
Device(config)# wlan wlan1
Device(config-wlan)# static-ip tunneling
```
This example shows how to disable static-IP tunneling:

```
Device# configure terminal
Enter configuration commands, one per line. End with CNTL/Z.
Device(config)# wlan wlan1
Device(config-wlan)# no static-ip tunneling
```
### <span id="page-39-0"></span>**vlan**

To assign a VLAN to an AP group, use the **vlan** command. To remove a VLAN ID, use the **no** form of this command. **vlan** *interface-name* **no vlan Syntax Description** *interface-name* VLAN interface name. **Command Default** No VALN is assigned to the AP group. See Related Commands section for more information on how to disable a WLAN. **Command Modes** WLAN AP Group configuration **Command History Release Modification** This command was introduced. Cisco IOS XE 3.2SE **Usage Guidelines** You must disable the WLAN before using this command. This example shows how to configure a VLAN on an AP group: Device# **configure terminal** Enter configuration commands, one per line. End with CNTL/Z. Device(config)# **ap group ap-group-1** Device(config-apgroup)# **wlan test-wlan** Device(config-wlan-apgroup)# **vlan 3 Related Topics** [wlan](#page-42-1), on page 43

## <span id="page-39-1"></span>**universal-admin**

To configure the WLAN as the universal admin, use the **universal-admin** command. To remove the configuration, use the **no** form of this command.

**universal-admin**

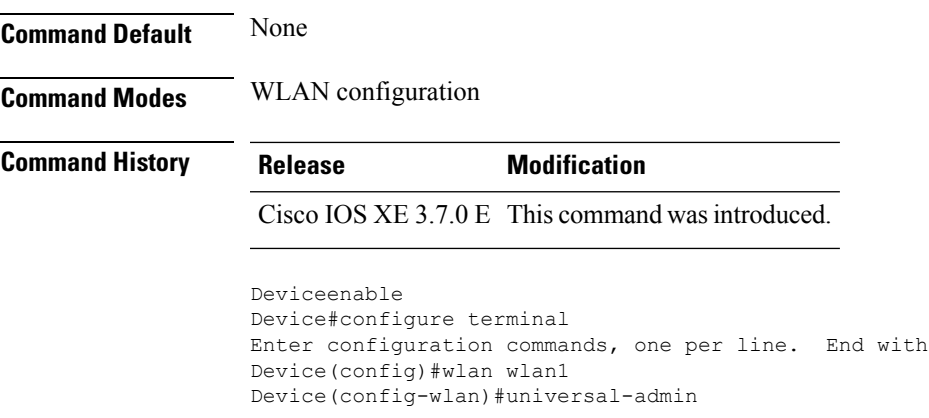

## <span id="page-40-0"></span>**wgb non-cisco**

I

To enable non-Cisco Workgroup Bridges (WGB) clients on the WLAN, use the **wgb non-cisco** command. To disable support for non-Cisco WGB clients, use the **no** form of this command.

 $CNTL/Z$ .

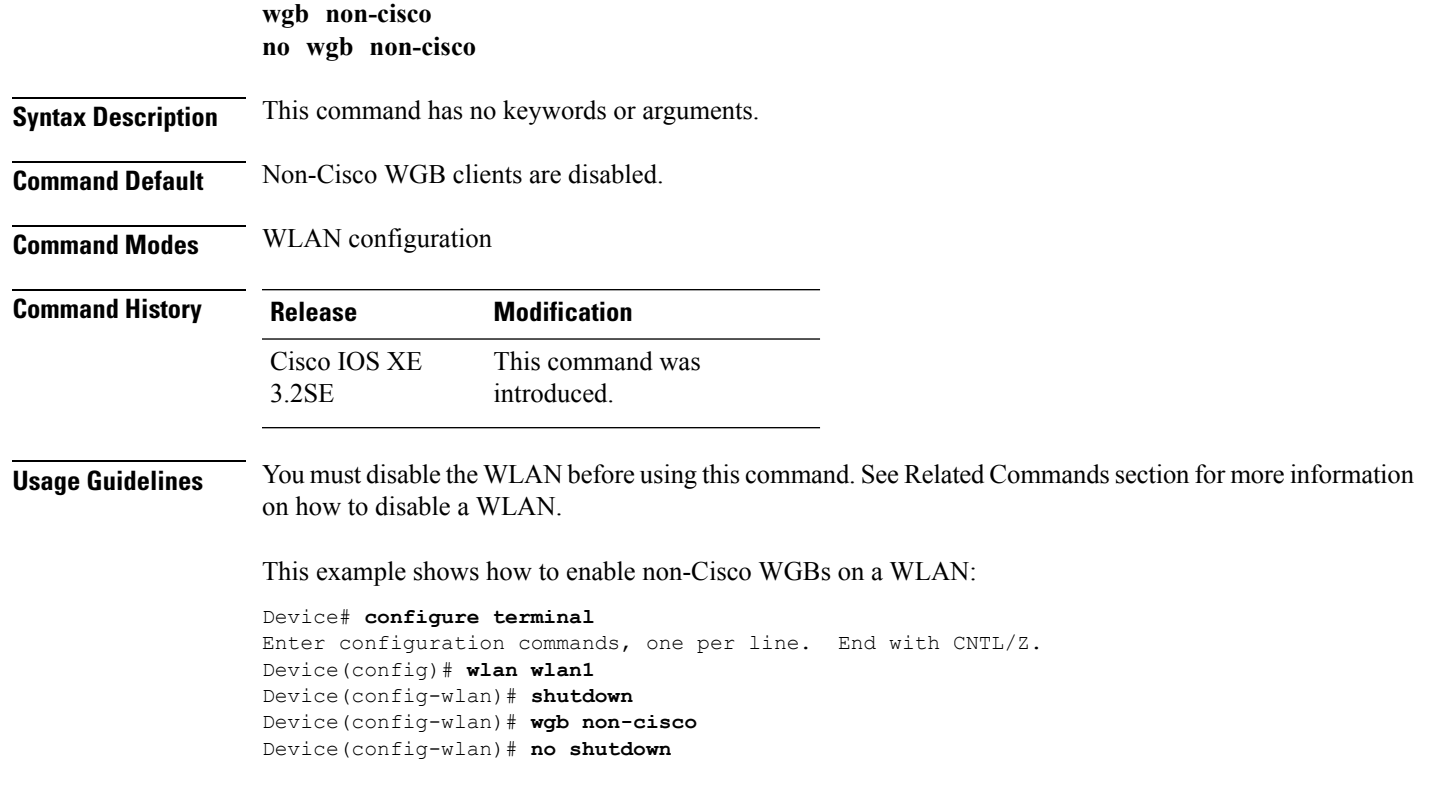

This example shows how to disable support for non-Cisco WGB clients on a WLAN:

```
Device# configure terminal
Enter configuration commands, one per line. End with CNTL/Z.
Device(config)# wlan wlan1
Device(config-wlan)# shutdown
Device(config-wlan)# no wgb non-cisco
Device(config-wlan)# no shutdown
```
## <span id="page-41-0"></span>**wifidirect policy**

To configure Wi-Fi Direct client policy on a WLAN, use the **wifidirect policy** command. To disable Wi-Fi Direct Client policy, use the **no** form of the command.

**wifidirect policy** {**permit** | **deny**}

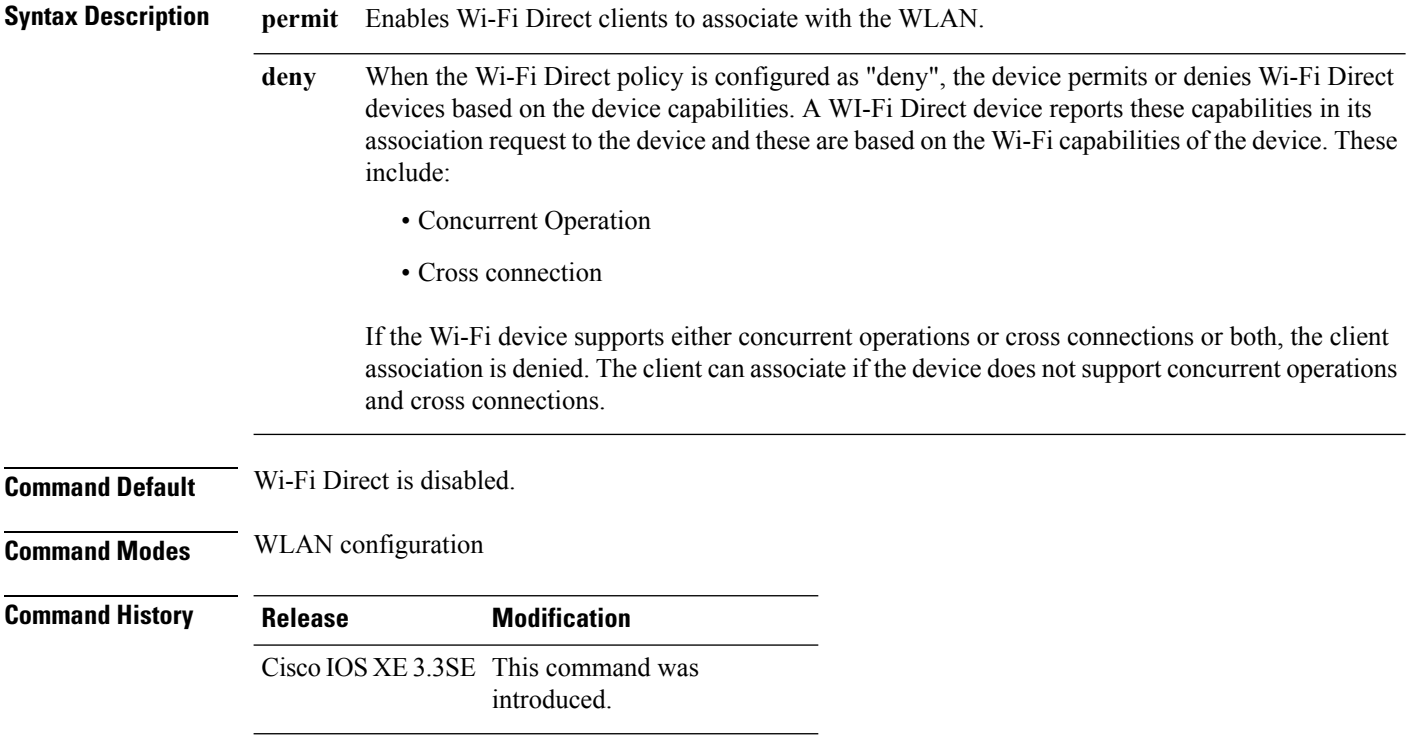

#### **Example**

The following example shows how to enable Wi-Fi Direct and configure the Wi-Fi Direct clients to associate with the WLAN:

Device(config-wlan)# **wifidirect policy permit**

Ш

## <span id="page-42-0"></span>**wlan (AP Group Configuration)**

To configure WLAN parameters of a WLAN in an access point (AP) group, use the **wlan** command. To remove a WLAN from the AP group, use the **no** form of this command.

**wlan** *wlan-name* **no wlan** *wlan-name*

**Syntax Description** *wlan-name* WLAN profile name. The range is from 1 to 32 alphanumeric characters.

**Command Default** WLAN parameters are not configured for an AP group.

**Command Modes** AP Group configuration

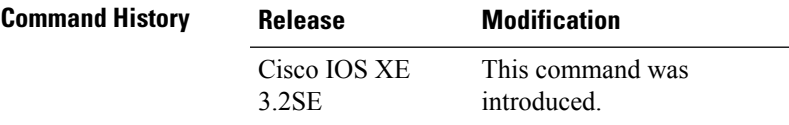

**Usage Guidelines** You must disable the WLAN before using this command. See Related Commands section for more information on how to disable a WLAN.

> This example shows how to configure WLAN related parameters in the AP group configuration mode:

```
Device# configure terminal
Enter configuration commands, one per line. End with CNTL/Z.
Device(config)# ap group test
Device(config-apgroup)# wlan qos-wlan
```
#### **Related Topics**

[wlan](#page-42-1), on page 43

### <span id="page-42-1"></span>**wlan**

To create a wireless LAN, use the **wlan** command. To disable a wireless LAN, use the **no** form of this command.

**wlan** [{*wlan-name* | *wlan-name wlan-id* | *wlan-name wlan-id wlan-ssid*}] **no wlan** [{*wlan-name* | *wlan-name wlan-id* | *wlan-name wlan-id wlan-ssid*}]

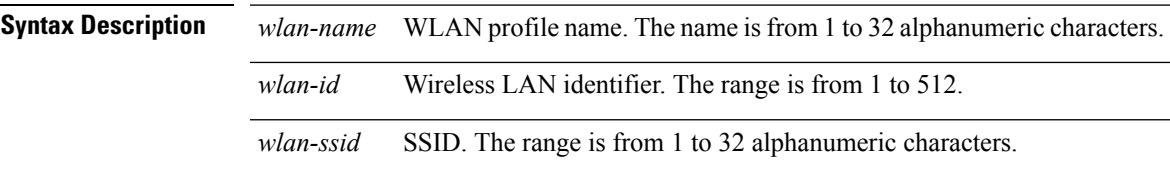

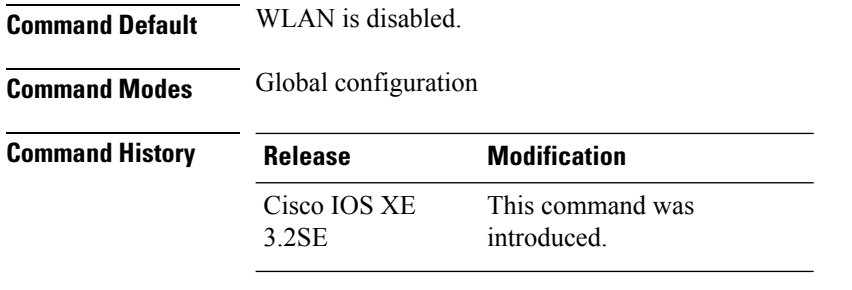

**Usage Guidelines** If you do not specify an SSID, the profile name parameter is used for both the profile name and the SSID. If the management and AP-manager interfaces are mapped to the same port and are members of the same VLAN, you must disable the WLAN before making a port-mapping change to either interface. If the management and AP-manager (Access Point Manager) interfaces are assigned to different VLANs, you do not need to disable the WLAN.

> An error message appearsif you try to delete a WLAN that is assigned to an access point group. If you proceed, the WLAN is removed from the access point group and from the access point's radio.

This example shows how to create a WLAN:

Device# **configure terminal** Enter configuration commands, one per line. End with CNTL/Z. Device(config)# **wlan wlan1** Device(config)# **wlan test-wlan-cr 67 test-wlan-cr-ssid**

This example shows how to delete a WLAN:

Device# **configure terminal** Enter configuration commands, one per line. End with CNTL/Z. Device(config)# **wlan wlan1** Device(config)# **no wlan test-wlan-cr 67 test-wlan-cr-ssid**

### <span id="page-43-0"></span>**wlan shutdown**

To disable a WLAN, use the **wlanshutdown** command. To enable a WLAN, use the**no** form of this command.

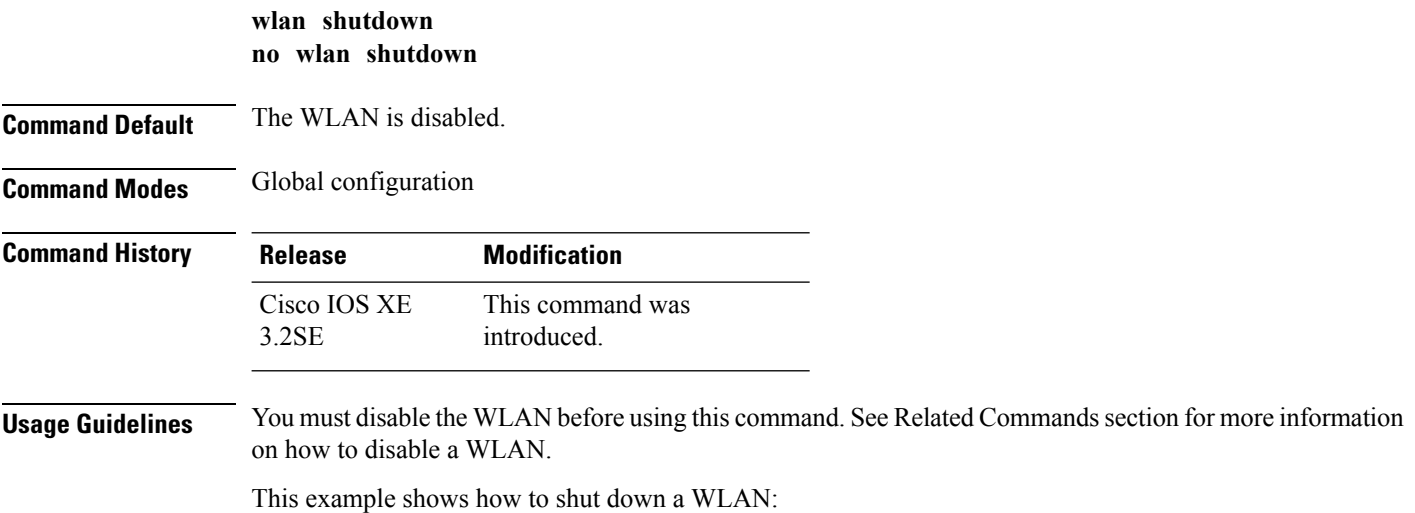

Device# **configure terminal** Enter configuration commands, one per line. End with CNTL/Z. Device(config)# **wlan wlan1** Device(config-wlan)# **shutdown**

#### **Related Topics**

[wlan](#page-42-1), on page 43

### <span id="page-44-0"></span>**wmm**

To enable Wi-Fi Multimedia (WMM) on a WLAN, use the **wmm** command. To disable WMM on a WLAN, use the **no** form of this command.

**wmm** {**allowed** | **require**} **no wmm**

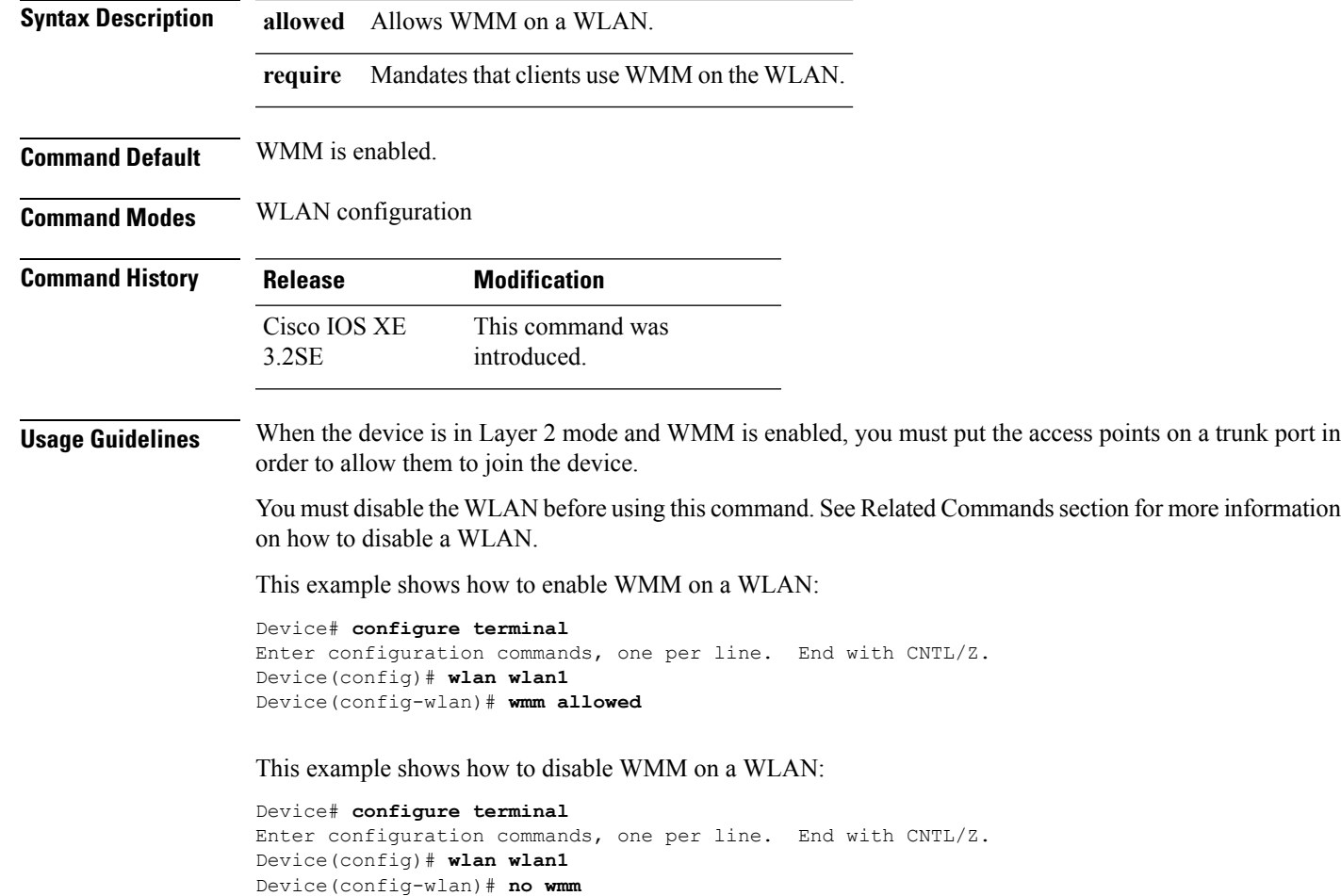

#### **Related Topics**

[wlan](#page-42-1), on page 43

Ш

 $\mathbf{l}$ 

٦